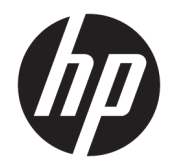

# Жабдықтың анықтамалық нұсқаулығы

HP Engage One Retail жүйесі, 141 моделі HP Engage One Retail жүйесі, 143 моделі HP Engage One Retail жүйесі, 145 моделі

© Copyright 2018 HP Development Company, L.P.

ENERGY STAR® – АҚШ үкіметінің иелігіндегі тіркелген белгі. Intel, Celeron және Core – Intel корпорациясының АҚШ-тағы және/ немесе басқа елдердегі сауда белгілері. Windows – тіркелген сауда белгісі немесе АҚШ және/немесе басқа елдердегі Microsoft корпорациясының сауда белгісі.

Осы жердегі мәліметтер ескертусіз өзгертілуі мүмкін. HP өнімдері мен қызметтеріне арналған жалғыз кепілдік – осындай өнімдермен және қызметтермен бірге берілетін тікелей кепілдіктер. Осы құжаттағы басқа еш нәрсе кепілдік деп қаралмайды. HP компаниясы осы жерде кездескен техникалық немесе өңдеу қателері не жетіспеушіліктері үшін жауапты болмайды.

Үшінші басылым: шілде, 2018 ж.

Бірінші басылым: шілде, 2017 ж.

Құжат бөлігінің нөмірі: 925669-DF3

#### **Өнім туралы ескерту**

Бұл нұсқаулықта көптеген үлгілерге ортақ функциялар сипатталған. Кейбір функциялар компьютеріңізде болмауы мүмкін.

#### **Бағдарламалық жасақтама шарттары**

Осы дербес компьютерде алдын ала орнатылған кез келген бағдарламалық құрал өнімін орнату, көшіру, жүктеп алу немесе басқа жолмен пайдалану арқылы HP Түпкі пайдаланушы лицензиялық келісіміне (EULA) бағынуға келісесіз. Егер сіз осы лицензиялық шарттармен келіспесеңіз, қолданылмаған өнім қаражатын қайтару ережелеріне сәйкес төленген қаражатты толық қайтарып алу үшін, пайдаланбаған өнімді (аппараттық және бағдарламалық құралды) 14 күн ішінде сатушыға қайтаруыңызға болады.

Қосымша ақпарат алу немесе компьютердің ақысын толық қайтаруды сұрау үшін сатушыға хабарласыңыз.

#### **Осы нұсқаулық туралы**

Бұл нұсқаулықта осы компьютер үлгісін жетілдіруге арналған негізгі ақпарат бар.

- **АБАЙ БОЛЫҢЫЗ!** Алды алынбаса, өлім жағдайына немесе ауыр жарақатқа себеп болуы **мүмкін**  болған қауіпті жағдайды көрсетеді.
- **ЕСКЕРТУ:** Алды алынбаса, өлім жеңіл немесе орташа жарақатқа себеп болуы **мүмкін** болған қауіпті жағдайды көрсетеді.
- $\ddot{a}$  **МАҢЫЗДЫ АҚПАРАТ:** Маңызды, бірақ қауіпті емес ақпаратты көрсетеді (мысалы, мүліктік залалға қатысты хабарлар). Маңызды ескертпе пайдаланушыға процедураны дәл сипатталғандай орындалмаса, деректердің жойылуына немесе жабдық не бағдарламалық құралдың зақымдалуына себеп болуы мүмкін. Сонымен қатар тұжырымды түсіндіру немесе тапсырманы орындау туралы негізгі ақпаратты қамтиды.
- **ЕСКЕРТПЕ:** Негізгі мәтіннің маңызды бөлімдерін ерекшелеуге немесе қосымша жасауға арналған қосымша ақпараттан тұрады.
- **КЕҢЕС:** Тапсырманы аяқтауға арналған пайдалы кеңестерді қамтамасыз етеді.

# **Maзмұны**

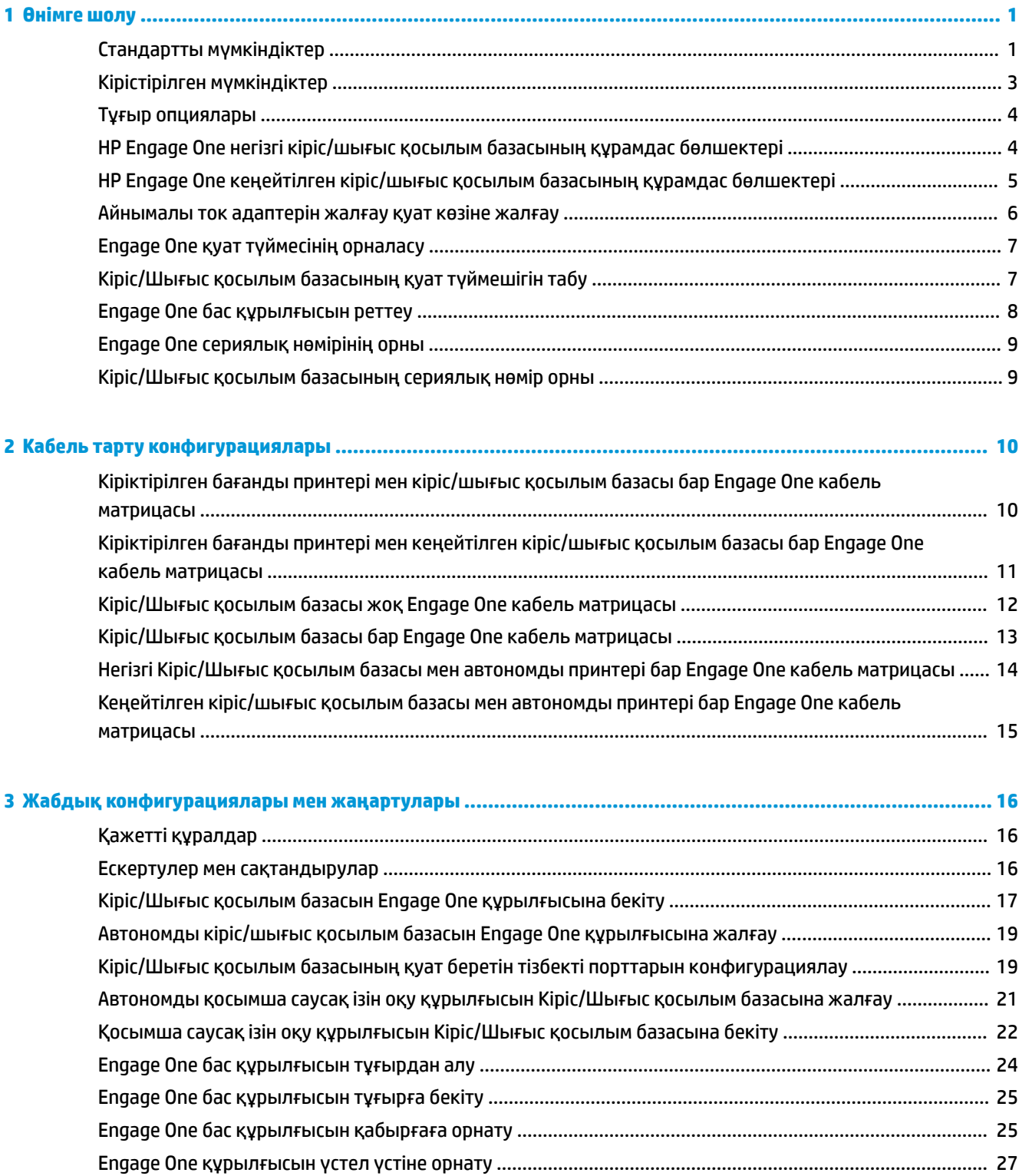

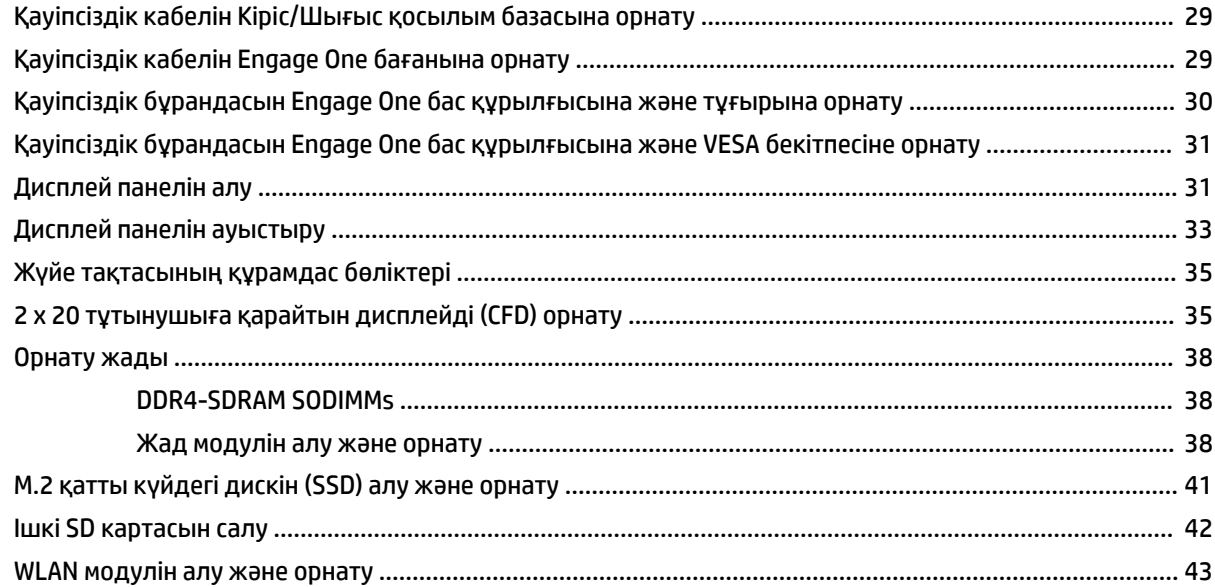

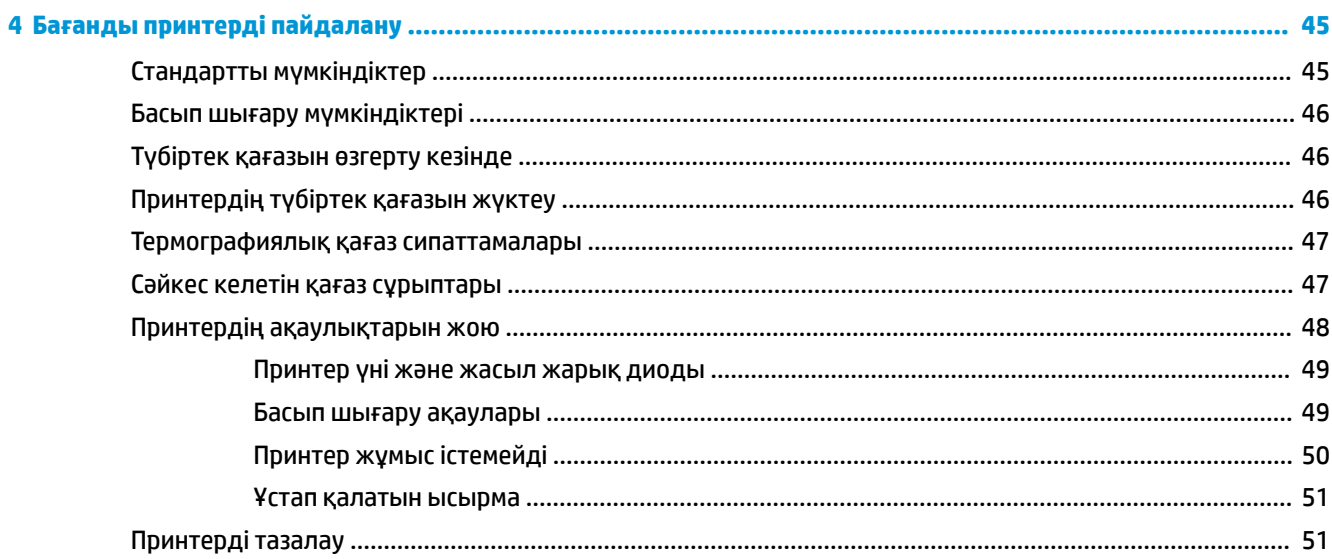

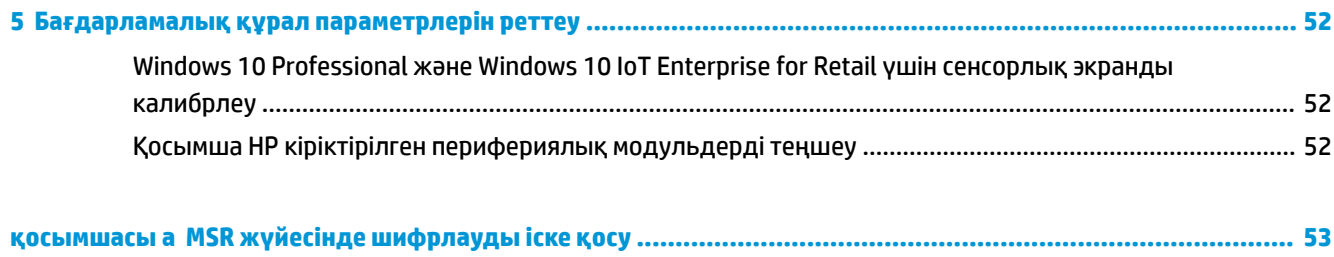

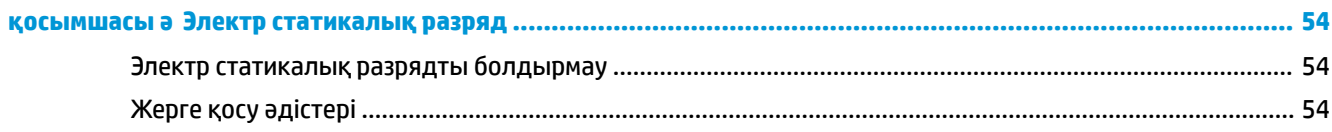

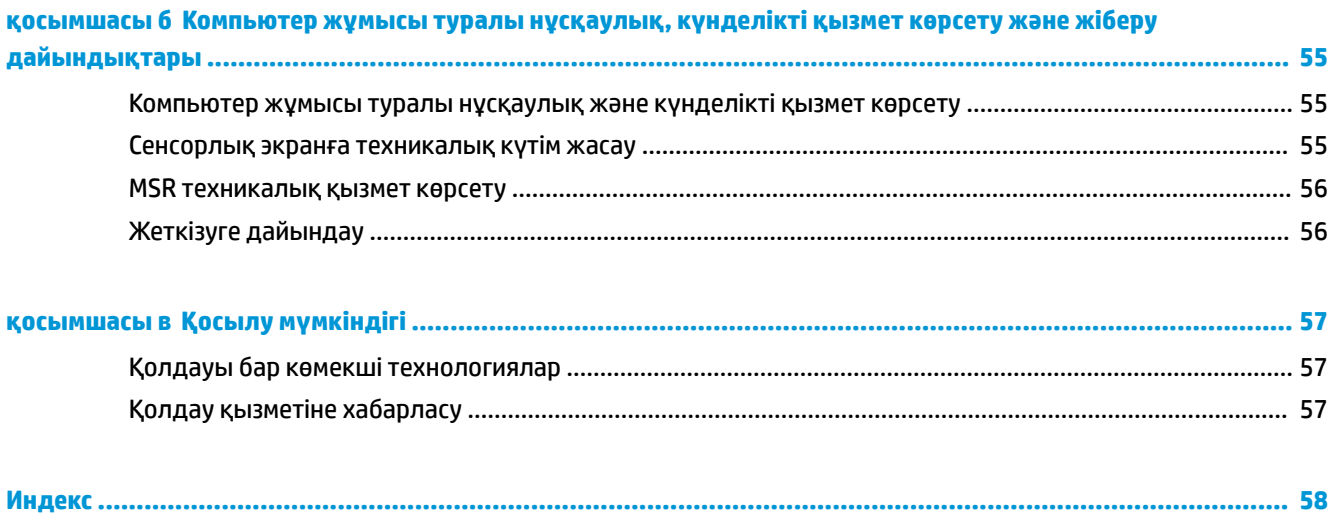

# <span id="page-8-0"></span>**1 Өнімге шолу**

# **Стандартты мүмкіндіктер**

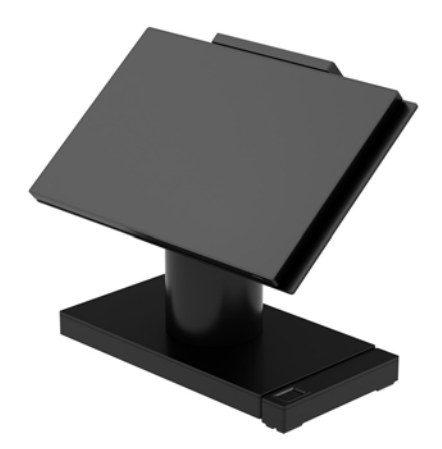

HP Engage One Retail жүйесі жалпы бөлшек саудада, қонақжайлықта және басқа нарықтарда ұзақ уақыт пайдалануға арналған. Ол төмендегі мүмкіндіктерді қамтиды:

- Біріктірілген біртұтас (AiO) форм-факторы
- 14 дюймдік диагональді дисплей панелі (кең ара-қатынас); FHD 1920 x 1080 ажыратымдылығы, тығыздалған және химиялық құрамы қатайтылған, жылтырамайды; Кір жұқтырмайды
- 141-моделі: FHD 1920 x 1080 ажыратымдылығы мен Intel® Celeron® 3965U 2,2 Ггц 2M 2133 2C6 процессоры бар жылтырамайтын WLED SVA 300 ниттік панель
- 143-моделі: FHD 1920 x 1080 ажыратымдылығы және Intel® Core™ i3 7100U 2,40 Ггц 3M 2133 2C6 процессоры бар жылтырымайтын WLED UWVA 500 ниттік панель
- 145-моделі: FHD 1920 x 1080 ажыратымдылығы және Intel® i5 7300U 2,60 Ггц 3MB 2133 2C6 процессоры бар жылтырамайтын WLED UWVA 500 ниттік панель
- **ЕСКЕРТПЕ:** Ниттер жылтырамайтын төсемге дейін көрсетілген панельдің әдепкі жарықтық өлшемі.
- Қосымша 100 мм x 100 мм VESA орнату кронштейні
- Үстел үстінің қосымша орнату кронштейні
- 10° градусқа еңкейту ауқымы мен 180° градусқа бұрау мүмкіндігіне немесе бекітілген күй тұғырына ие айналдыру/еңкейту тұғырын таңдау
- Қосымша HP перифериялы құрылғылары:
	- HP Engage One кіріктірілген магнитті жолақты оқу құралы (MSR) (тапсырыс бойынша бас құрылғысына кіріктірілген)
	- HP Engage One кіріктірілген 2 x 20 СКД тұтынушыға қарайтын дисплейі (CFD), үстіңгі кронштейн
	- HP Engage One кіріктірілген бағанды принтер немесе автономды принтер
- HP Engage One 2D штрихкод сканері
- HP Engage One биометрикалық саусақ ізін оқу құралы
- 32 ГБ ЖЖҚ дейінгі DDR4 2400 жады
- Амалдық жүйе таңдаулары:
	- Windows® 10 IoT Enterprise 2016 LTSB 64 биттік нұсқасы
	- Windows 10 Professional 64 биттік нұсқасы
	- FreeDOS 2.0
- HP Engage One кеңейтілген Кіріс/Шығыс қосылым базасы (қосымша)
	- 2 қуат беретін тізбекті порт (0 В, 5 В, 12 В)
	- (2) 12 В қуат беретін USB порттары
	- (1) 24 В қуат беретін USB порты
	- 4 USB 3.0 порттары
	- 1 нақ ақша жәшігінің ұяшығы
	- 1 RJ-45 желі ұяшығы
	- 1 бейне шығыс USB Type-C порты
- HP Engage One негізгі Кіріс/Шығыс қосылым базасы (қосымша)
	- 3 қуат беретін тізбекті порт (0 В, 5 В, 12 В)
	- 4 USB 2.0 порты
	- 2 USB 3.0 порттары
	- 1 нақ ақша жәшігінің ұяшығы
	- 1 RJ-45 желі ұяшығы
	- 1 бейне шығыс USB Type-C порты
- Компьютер басы құралындағы бір ішкі SD картасын оқу құрылғысы және Кіріс/Шығыс қосылым базасындағы бір сыртқы microSD картасын оқу құрылғысы
- Кіріс/Шығыс қосылым базасында CTIA құлақсап қолдауы бар әмбебап аудио ұяшығы
- Компьютер басы құралындағы бір M.2 SSD ішкі жетегі
- ENERGY STAR® үйлесімді

# <span id="page-10-0"></span>**Кірістірілген мүмкіндіктер**

Төменде көрсетілген кіріктірілген құрылғылар қосымша болып табылады.

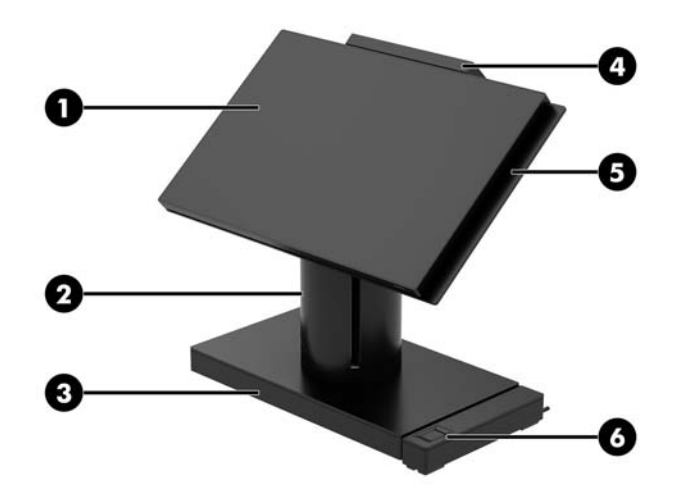

#### **Ерекшеліктері**

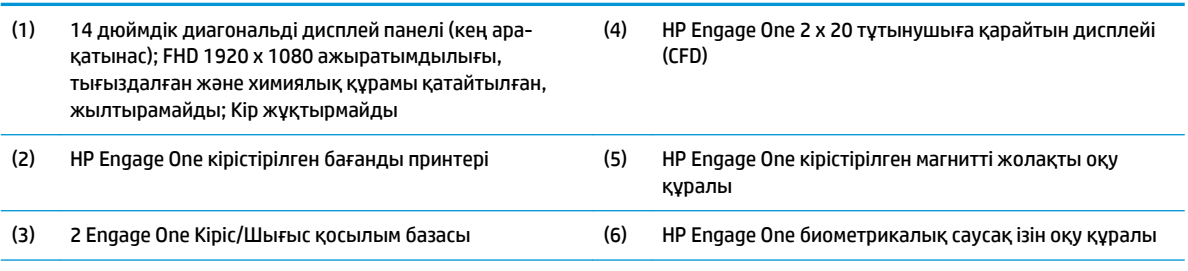

Дисплей панелінің опциялары:

- Жылтырамайтын WLED SVA 300 ниттік панель
- Жылтырамайтын WLED UWVA 500 ниттік панель

**ЕСКЕРТПЕ:** Ниттер – жылтырамайтын төсемге дейін көрсетілген панельдің әдепкі жарықтық өлшемі.

# <span id="page-11-0"></span>**Тұғыр опциялары**

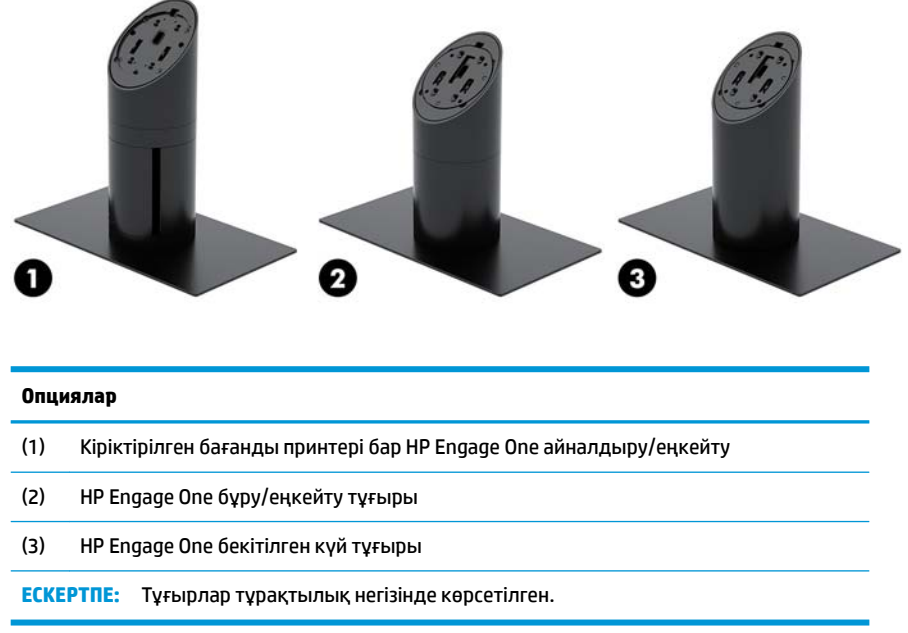

## **HP Engage One негізгі кіріс/шығыс қосылым базасының құрамдас бөлшектері**

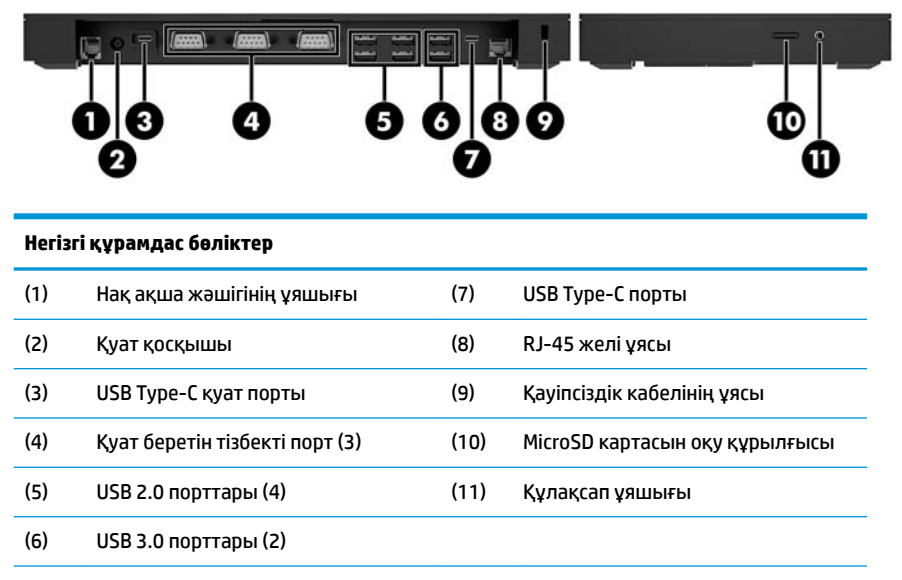

**МАҢЫЗДЫ АҚПАРАТ:** Компьютерге зақым келтірмеу үшін, телефон кабелін нақ ақша жәшігіның ұяшығына ЖАЛҒАМАҢЫЗ.

# <span id="page-12-0"></span>**HP Engage One кеңейтілген кіріс/шығыс қосылым базасының құрамдас бөлшектері**

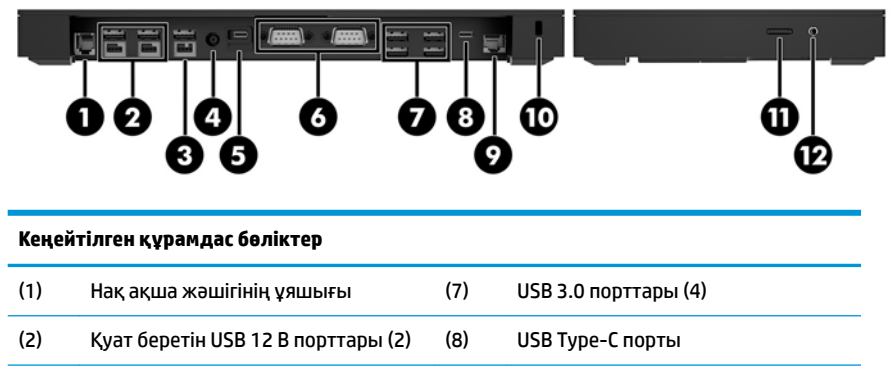

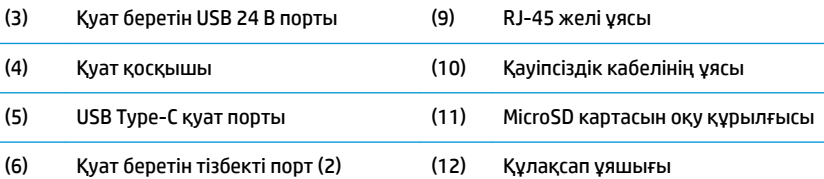

**МАҢЫЗДЫ АҚПАРАТ:** Компьютерге зақым келтірмеу үшін, телефон кабелін нақ ақша жәшігіның ұяшығына ЖАЛҒАМАҢЫЗ.

### <span id="page-13-0"></span>**Айнымалы ток адаптерін жалғау қуат көзіне жалғау**

Айнымалы ток адаптерін Кіріс/Шығыс қосылым базасына жалғау үшін, қуат кабелінің бір ұшын айнымалы ток адаптеріне (1) жалғап, басқа ұшын жерге тұйықталған розеткаға (2) жалғап, айнымалы ток адаптерін Кіріс/Шығыс қосылым базасындағы (3) қуат қосқышына жалғаңыз.

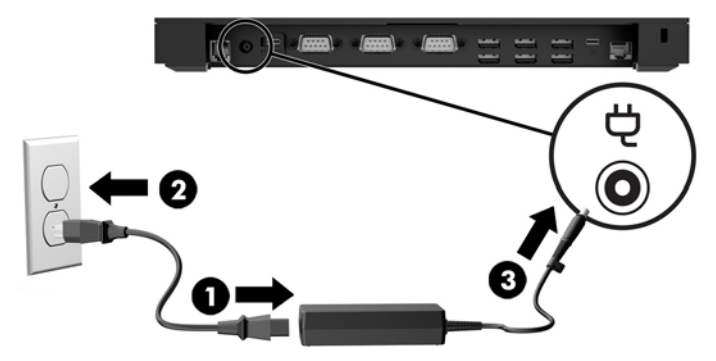

Айнымалы ток адаптері Кіріс/Шығыс қосылым базасына жалғанбаған кезде оны компьютерге жалғау үшін, айнымалы ток адаптерін жерге тұйықталған розеткаға (1) жалғап, қуат адаптерінің USB Type-C қосқышын тұғырдың немесе тұрақтылық негізінің (2) астындағы USB Type-C қуат портына жалғаңыз.

**ЕСКЕРТПЕ:** Төмендегі кескін тұрақтылық негізімен бірге көрсетілген.

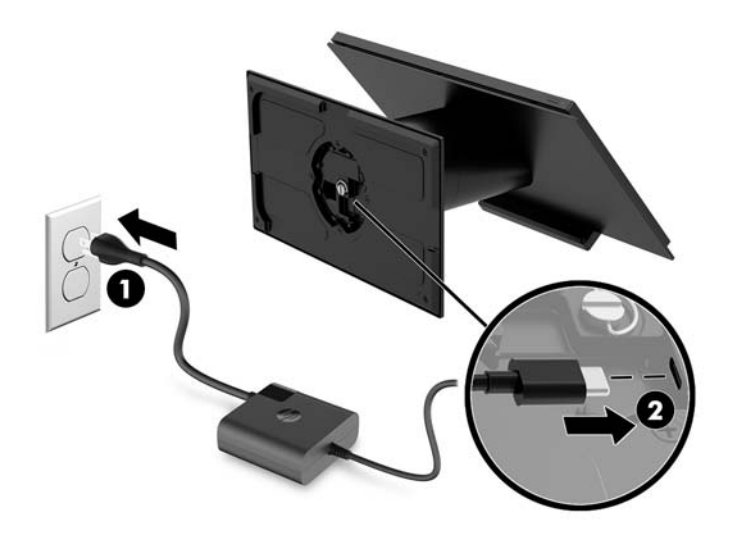

# <span id="page-14-0"></span>**Engage One қуат түймесінің орналасу**

Компьютердің қуат түймешігі алдыңғы панельдің оң жақ жиегінде орналасқан.

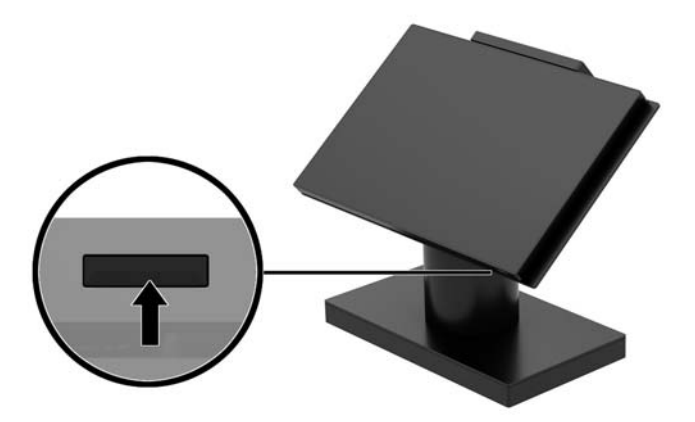

# **Кіріс/Шығыс қосылым базасының қуат түймешігін табу**

Кіріс/Шығыс қосылым базасының қуат түймешігі Кіріс/Шығыс қосылым базасының астыңғы жағында орналасқан.

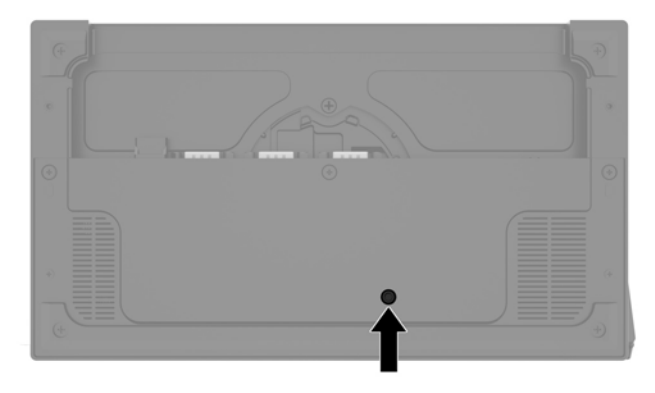

Бас құрылғысы Кіріс/Шығыс қосылым базасы басқарады. Бас құрылғысы өшірулі кезінде, Кіріс/Шығыс қосылым базасы өшіріліп, оның порттарынан қуат жеткізілмейді. Бас құрылғысына жалғанатын Кіріс/ Шығыс қосылым базасының USB Type-C порты олардан ерекше. Бұл порт қуат көзіне қосулы күйінде қалады, сондықтан ол бас құрылғысына қосулы күйінде қалып, Кіріс/Шығыс қосылым базасысына бас құрылғысы іске қосылғанда қайта қосылуы мүмкіндігін береді.

Жүйе өшірілгеннен кейін бас құрылғысы өшірулі болғанда, Кіріс/Шығыс қосылым базасының порттарында қуат қосулы болуы үшін, Кіріс/Шығыс қосылым базасының астындағы қуат түймешігін басыңыз.

# <span id="page-15-0"></span>**Engage One бас құрылғысын реттеу**

**ЕСКЕРТПЕ:** Еңкейту және бұрау мүмкіндіктері тек өнімділік тұғырларында қолжетімді.

Компьютер басын ыңғайлы көру бұрышына орнату үшін, оны еңкейтіңіз және бұраңыз. Бұл 50° және 60° аралығына орнатылатын 10° градустық еңкейту ауқымы болып табылады.

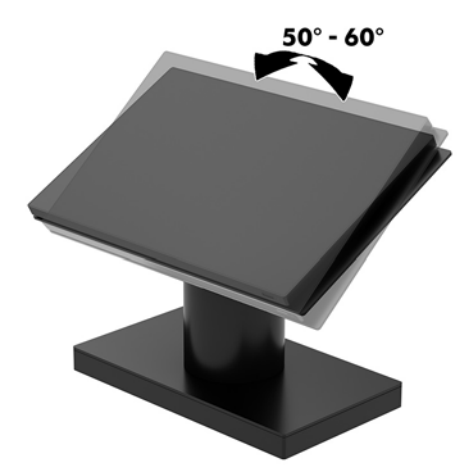

Компьютер басы құрылғысын екі бағытта 180° градусқа бұрауға болады.

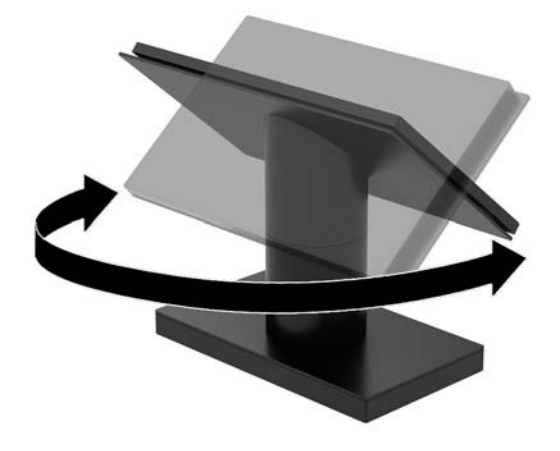

# <span id="page-16-0"></span>**Engage One сериялық нөмірінің орны**

Әрбір компьютерде компьютердің сыртында орналасқан сериялық нөмір және өнімнің жеке анықтағыш нөмірі бар. Тұтынушыларға қолдау көрсету орталығынан көмек алу үшін қоңырау шалған кезде, осы нөмірді дайындап отырыңыз.

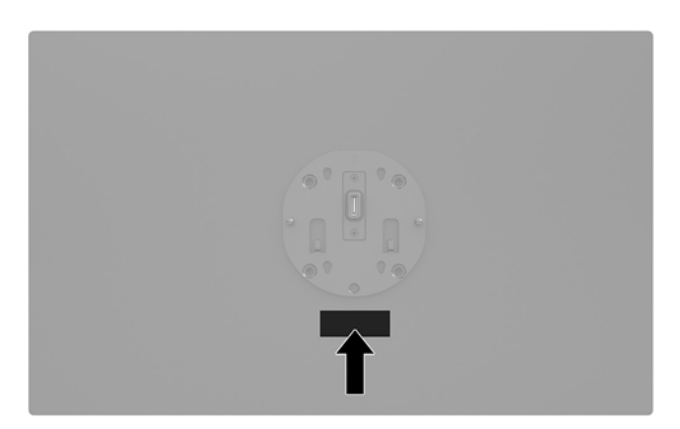

# **Кіріс/Шығыс қосылым базасының сериялық нөмір орны**

Әрбір Кіріс/Шығыс қосылым базасында оның сыртында орналасқан сериялық нөмір және өнімнің жеке анықтағыш нөмірі бар. Тұтынушыларға қолдау көрсету орталығынан көмек алу үшін қоңырау шалған кезде, осы нөмірді дайындап отырыңыз.

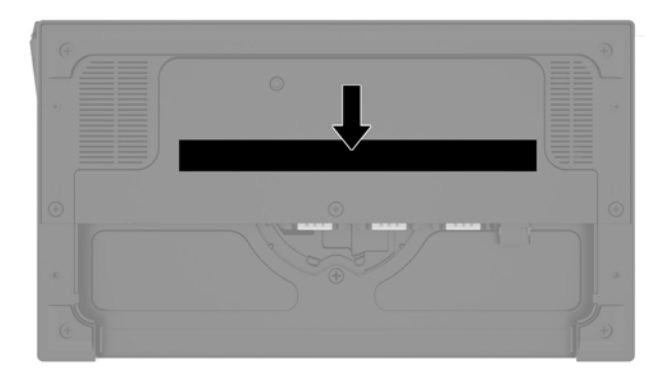

Нормативтік ақпарат негіз тақтасында немесе қабырға кронштейнінде орналасқан. Бөлшектегеннен кейін, негізгі тақтаны немесе қабырға кронштейнін орнатыңыз.

# <span id="page-17-0"></span>**2 Кабель тарту конфигурациялары**

## **Кіріктірілген бағанды принтері мен кіріс/шығыс қосылым базасы бар Engage One кабель матрицасы**

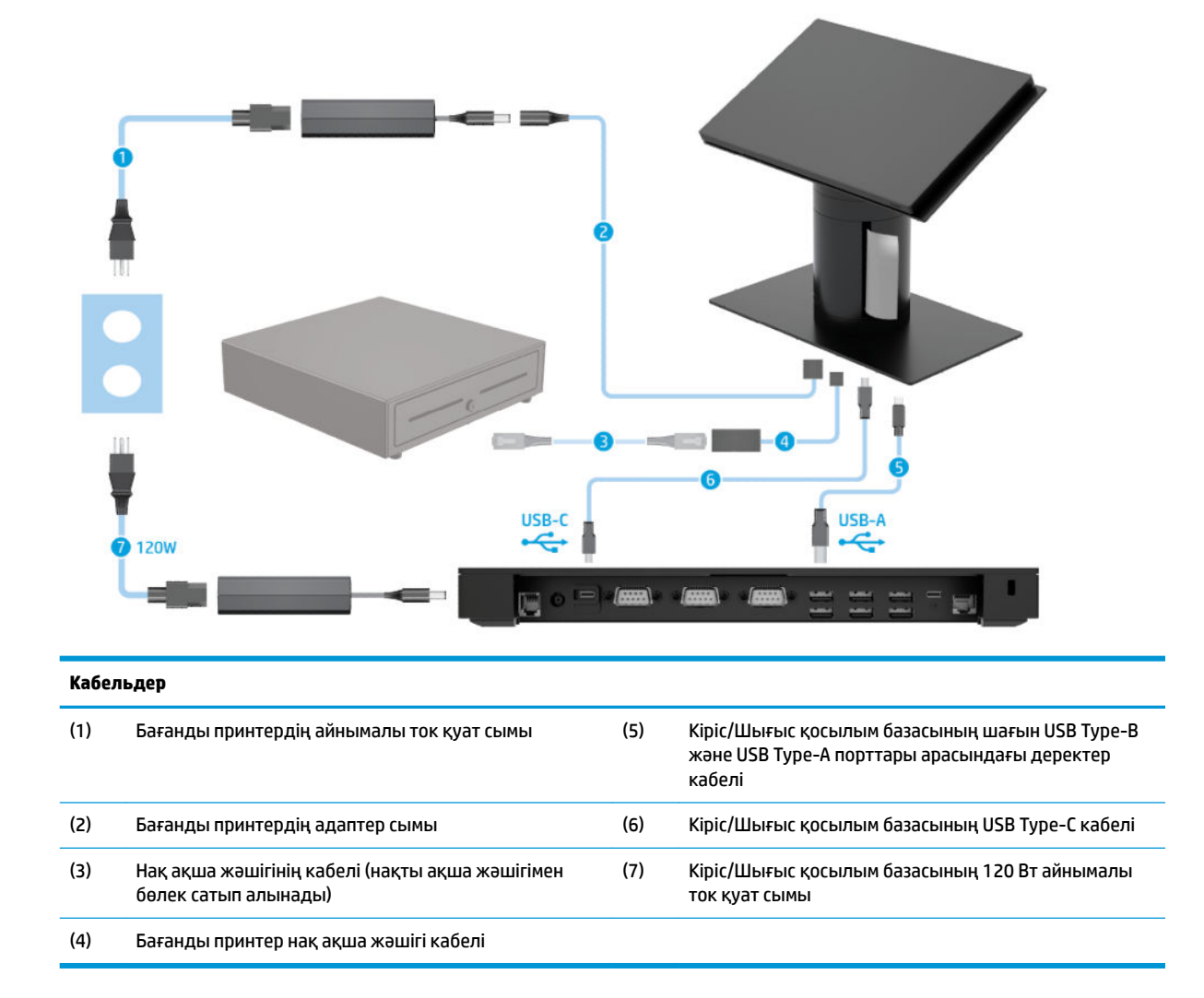

## <span id="page-18-0"></span>**Кіріктірілген бағанды принтері мен кеңейтілген кіріс/шығыс қосылым базасы бар Engage One кабель матрицасы**

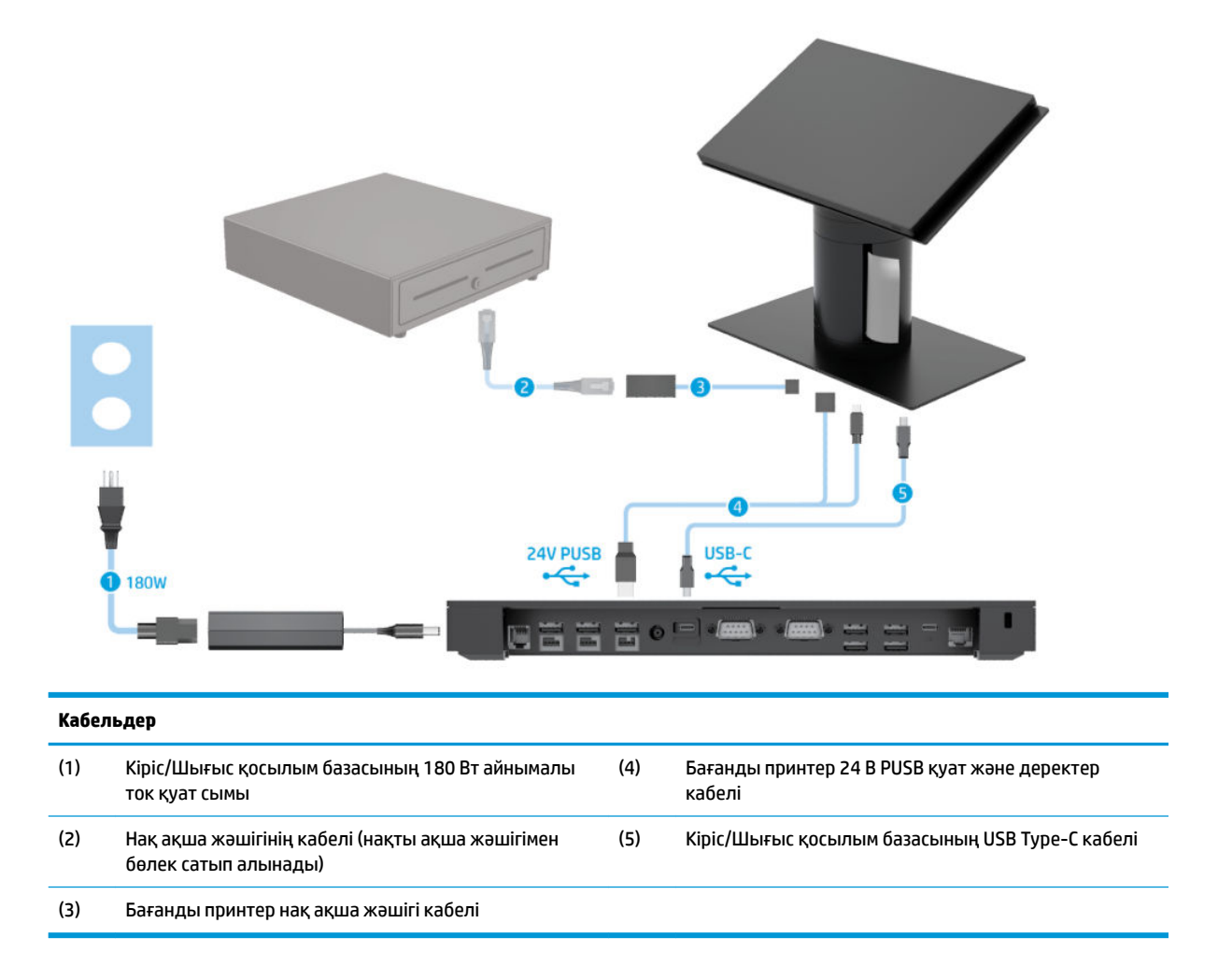

# <span id="page-19-0"></span>**Кіріс/Шығыс қосылым базасы жоқ Engage One кабель матрицасы**

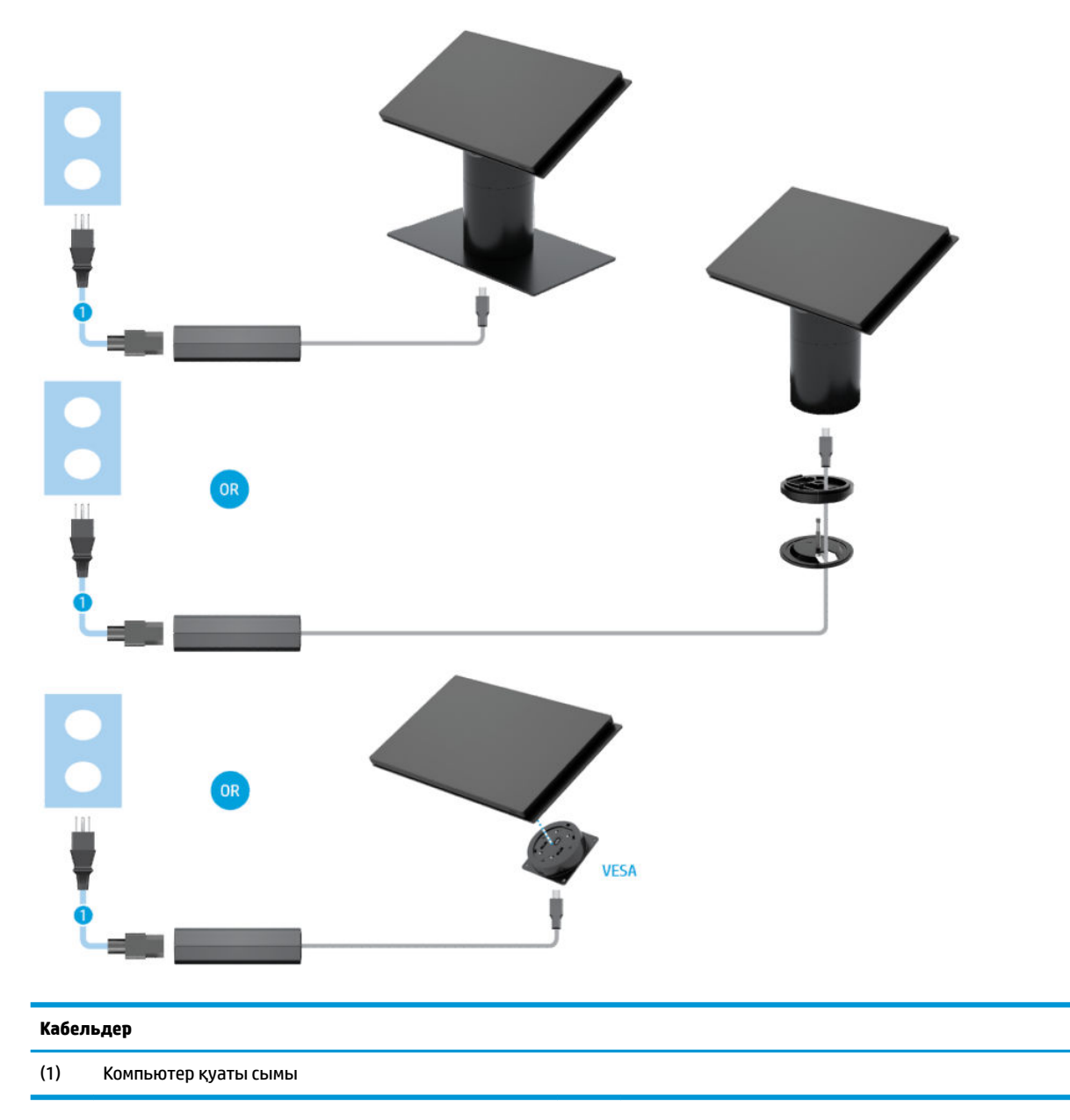

## <span id="page-20-0"></span>**Кіріс/Шығыс қосылым базасы бар Engage One кабель матрицасы**

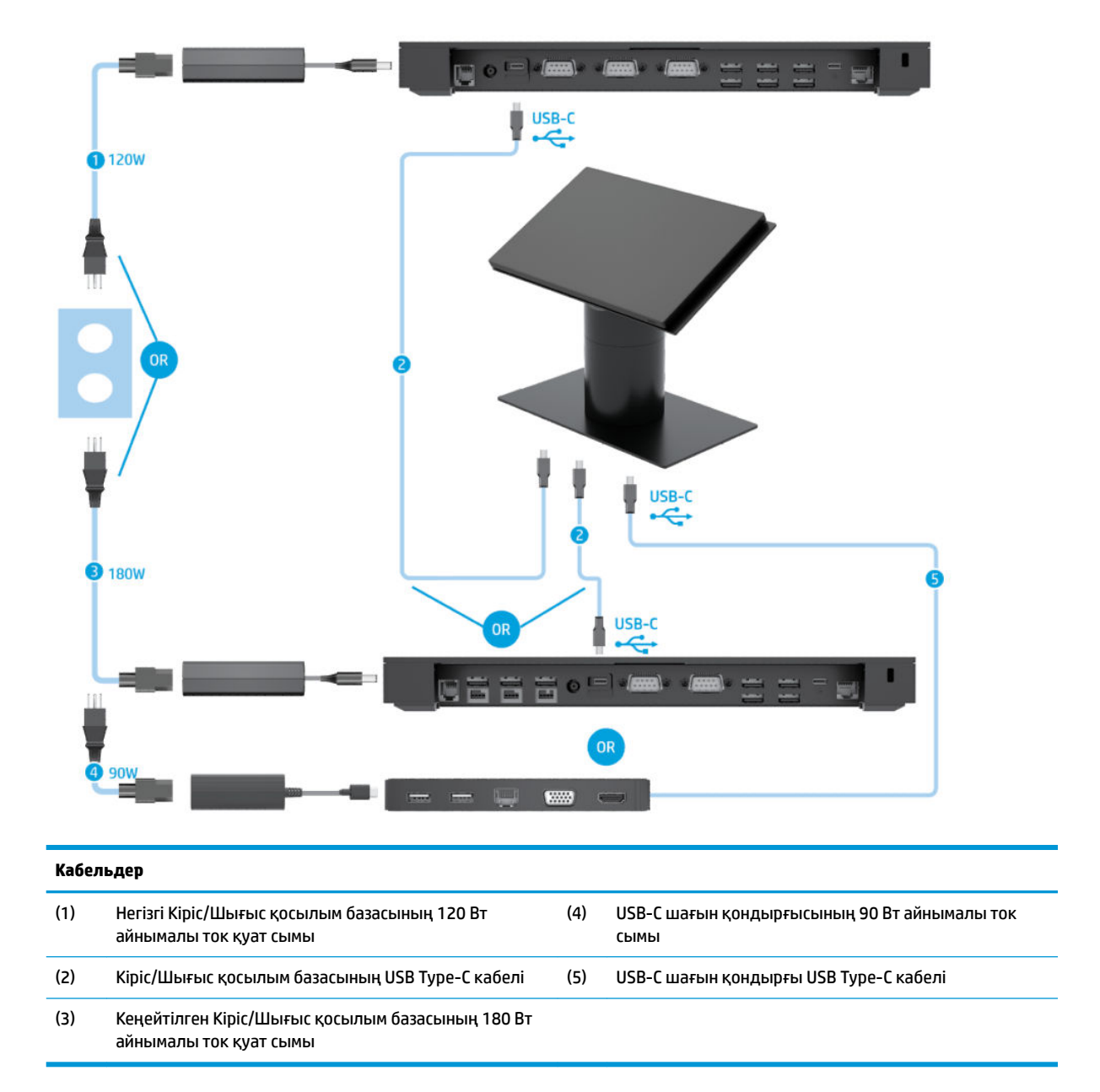

**ЕСКЕРТПЕ:** Еуропалық Одақ аймағында USB-C шағын қондырғысы тек сатылғаннан кейінгі қызмет көрсету жинағы ретінде сатылады. Басқа барлық аймақтарда USB-C шағын қондырғысы ашылмалы жәшік опциясы ретінде сатылады.

### <span id="page-21-0"></span>**Негізгі Кіріс/Шығыс қосылым базасы мен автономды принтері бар Engage One кабель матрицасы**

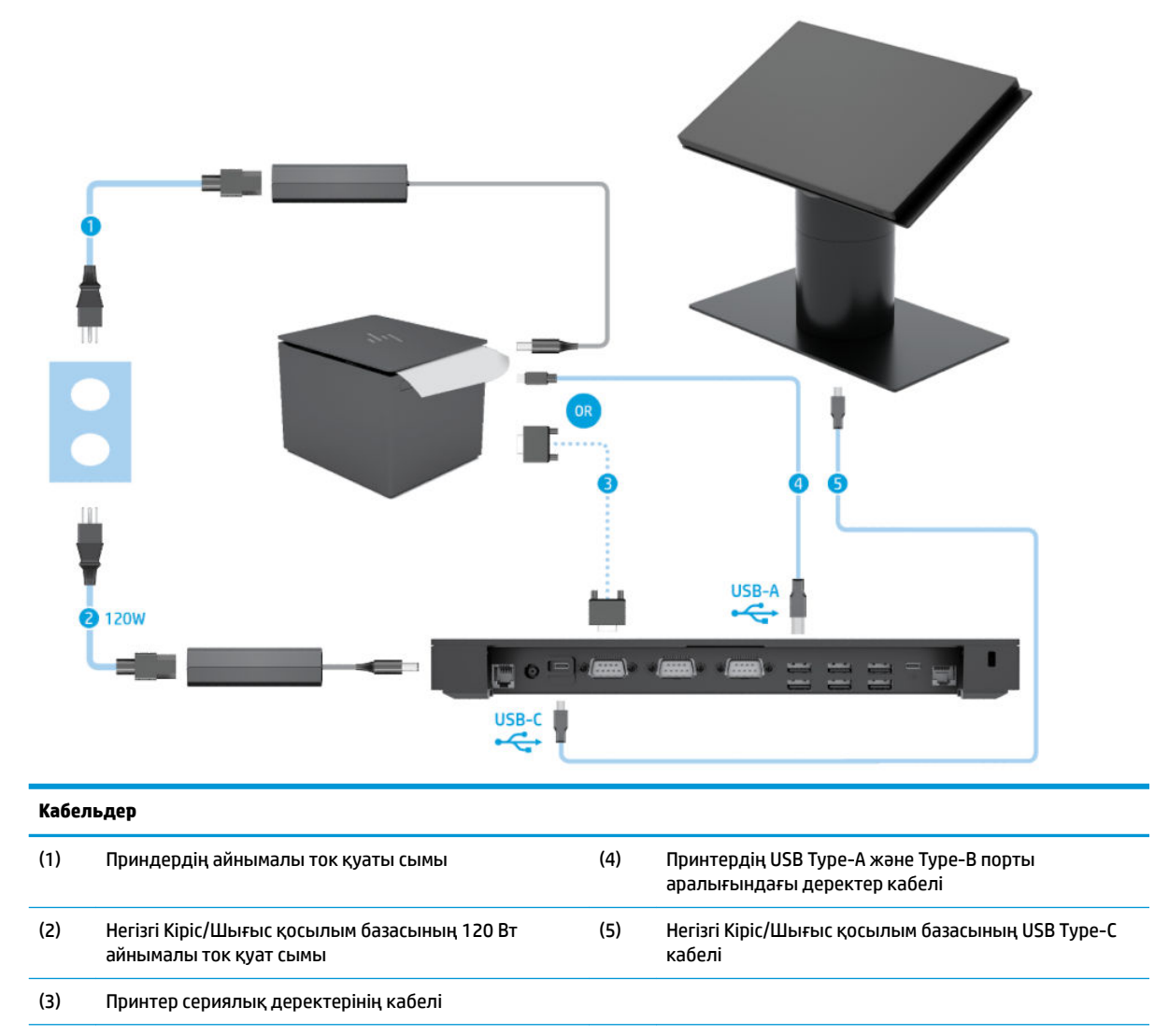

**МАҢЫЗДЫ АҚПАРАТ:** Кіріс/Шығыс қосылым базасы мен принтердің арасына сериялық деректер кабелін (3) *немесе* USB Type-A деректер кабелін (4) жалғаңыз. Екеуін бірге жалғамаңыз.

### <span id="page-22-0"></span>**Кеңейтілген кіріс/шығыс қосылым базасы мен автономды принтері бар Engage One кабель матрицасы**

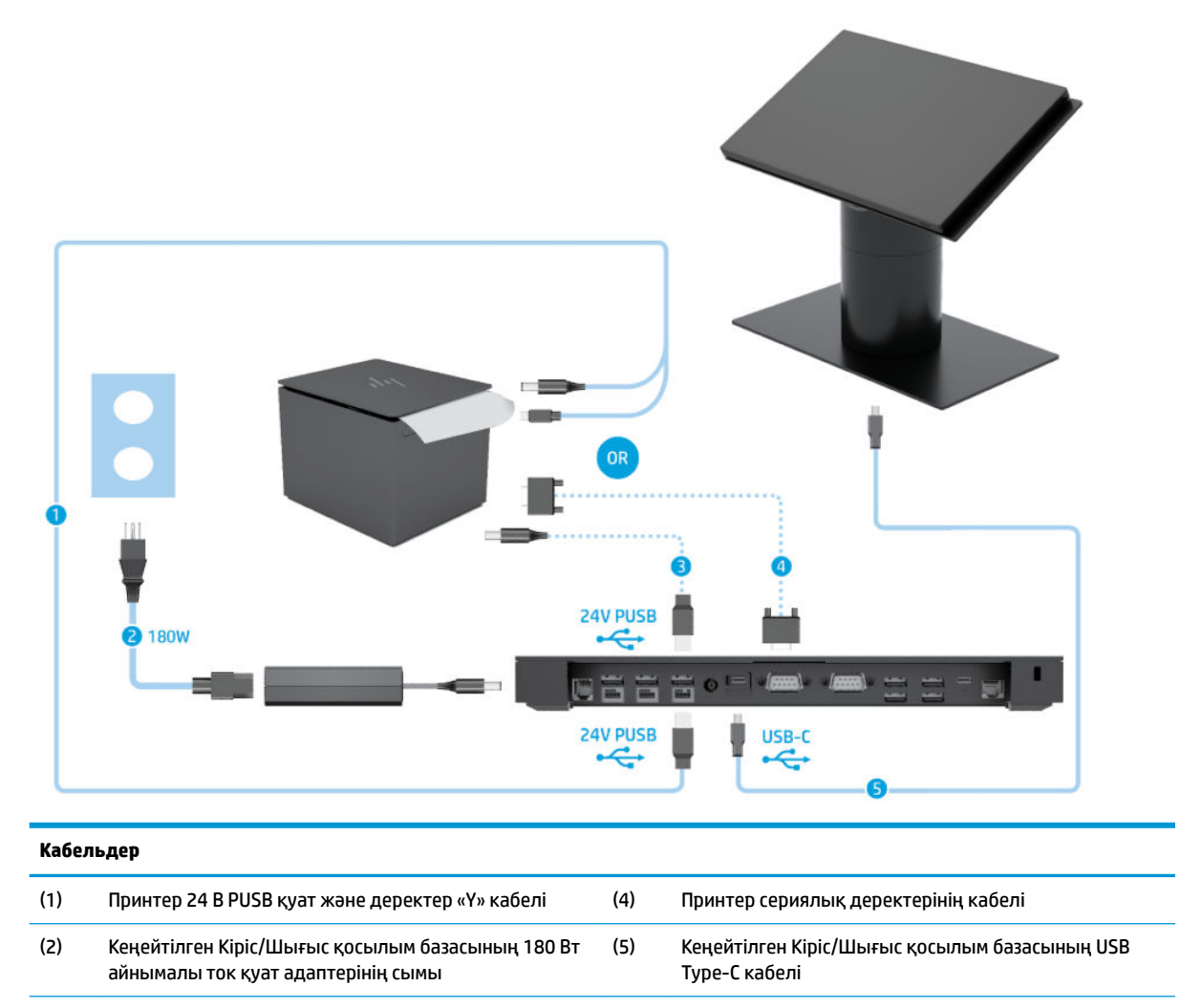

(3) Принтердің 24 В PUSB қуат кабелі

**МАҢЫЗДЫ АҚПАРАТ:** Кіріс/Шығыс қосылым базасы мен принтер арасына 24 В PUSB қуат және деректер «Y» кабелін (1) *немесе* 24 В PUSB қуат (3) және сериялық деректер кабелін (4) жалғаңыз. Барлық үшеуін бірге жалғамаңыз.

# <span id="page-23-0"></span>**3 Жабдық конфигурациялары мен жаңартулары**

## **Қажетті құралдар**

Phillips бұрауышты осы нұсқаулықта сипатталған рәсімдер үшін пайдалануға болады.

#### **Ескертулер мен сақтандырулар**

Жаңартуларды орындау үшін алдымен осы нұсқаулықта берілген барлық қолданыс нұсқауларын, сақтандыруларды және ескертулерді оқып шығыңыз.

**АБАЙ БОЛЫҢЫЗ!** Электр тогының соғуы, ыстық беттер немесе өрт нәтижесінде болатын дене жарақаты қаупін азайту үшін:

Корпусын алып тастамас бұрын қуат сымын айнымалы ток розеткасынан ажыратыңыз. Қуатталған бөліктері ішінде.

Ішкі жүйе бөліктерін ұстамас бұрын олардың салқындауын күтіңіз.

Жабдық қуатын қалпына келтірмес бұрын корпусын орнын салып, бекітіңіз.

Телекоммуникациялық немесе телефон қосқыштарын желі интерфейсі контроллерінің (ЖИК) патрондарына жалғамаңыз.

Қуат сымының жерге тұйықтау ашасын ажыратпаңыз. Жерге тұйықтау ашасы - өте маңызды қауіпсіздік бөлшегі.

Қуат сымының ашасын барлық уақытта оңай қол жетімді жерге қосылған айнымалы ток розеткасына қосыңыз.

Қауіпсіздікті сақтау үшін қуат сымдарының немесе кабельдерінің үстіне ештеңе қоймаңыз. Оларды ешкім кездейсоқ баспайтындай немесе оларға сүрінбейтіндей етіп орналастырыңыз. Сымнан немесе кабельден ұстап тартпаңыз. Айнымалы ток розеткасынан ажыратқанда сымды ашасынан ұстаңыз.

Адамға қатты жарақат келтіру қатерін азайту үшін *Қауіпсіз және қолайлы жұмыс жасау нұсқаулығын*  оқыңыз. Ол жұмыс станциясын дұрыс реттеуді сипаттайды және жайлылықты арттыратын және жарақат қаупін азайтатын дене күйі және жұмыс әдістері бойынша нұсқауларды береді. Ол әрі электр және механикалық қауіпсіздік ақпаратын қамтамасыз етеді. Бұл нұсқаулық<http://www.hp.com/ergo> веб-торабында орналасқан.

#### **МАҢЫЗДЫ АҚПАРАТ:** Статикалық қуат компьютердің немесе басқа құралдың электрлік бөліктерін бүлдіруі мүмкін. Бұл іс рәсімдерін бастамас бұрын, жерге қосылған темір затты ұстап қалып статикалық электр зарядыңыздың жоқ екенін тексеріңіз. Қосымша ақпарат алу үшін [Электр](#page-61-0) [статикалық разряд](#page-61-0) (54-бет) бөлімін қараңыз.

Компьютер АТ қуат көзіне қосылған кезде, кернеу жүйелік тақтаға үнемі беріледі. Ішкі бөліктерінің зақымдалуын болдырмау үшін компьютерді ашу алдында қуат сымын қуат көзінен ажыратыңыз.

## <span id="page-24-0"></span>**Кіріс/Шығыс қосылым базасын Engage One құрылғысына бекіту**

Кіріс/Шығыс қосылым базасын компьютер тұғырының астыңғы жағына жалғауға болады.

- **1.** Компьютерді операциялық жүйе арқылы дұрыс өшіріп, одан кейін барлық сыртқы құрылғыларды өшіріңіз.
- **2.** Қуат сымдарын компьютерден және Кіріс/Шығыс қосылым базасынан ажыратыңыз.
- **МАҢЫЗДЫ АҚПАРАТ:** Қуат қосу/өшіру күйіне қарамастан, жүйе қосылып тұрған AТ көзіне жалғанып тұрса, жүйе тақтасында әрқашан тоқ болады. Компьютердің ішкі бөлшектерінің зақымдалмауы үшін қуат сымын ажырату және қуаттың жоғалуы үшін шамамен 30 секунд күту керек.
- **3.** Кіріс/Шығыс қосылым базасының (1) астындағы төрт бұранданы алу және Кіріс/Шығыс қосылым базасының (2) қақпағын көтеру арқылы Кіріс/Шығыс қосылым базасының қақпағын алып тастаңыз.

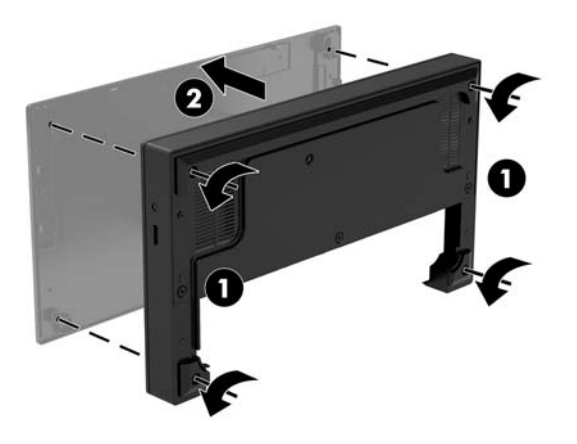

**4.** USB Type-C қуат кабелін тұғыр бағанының астындағы USB Type-C портына жалғаңыз.

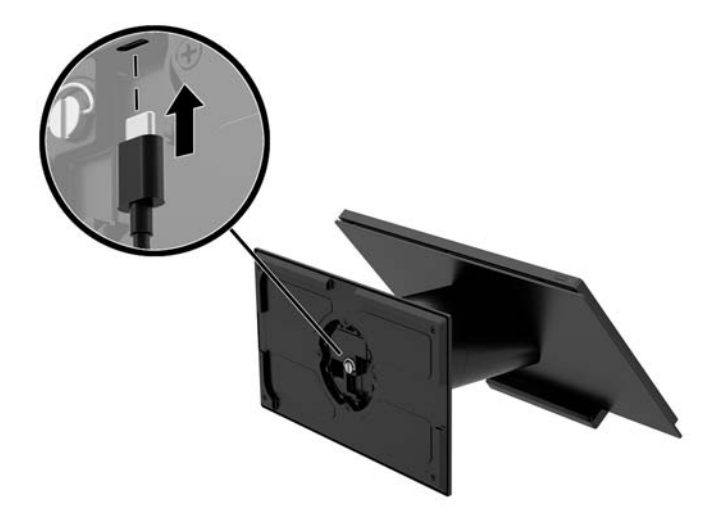

**5.** Кіріс/Шығыс қосылым базасын тұғырдың (1) астыңғы жағына қойып, Кіріс/Шығыс қосылым базасын тұғырға бекіту үшін, Кіріс/Шығыс қосылым базасының (2) астыңғы жағына төрт бұранданы қатайтыңыз. USB Type-C қуат кабелін Кіріс/Шығыс қосылым базасы және тұғыр арасындағы саңылау арқылы бағыттаңыз.

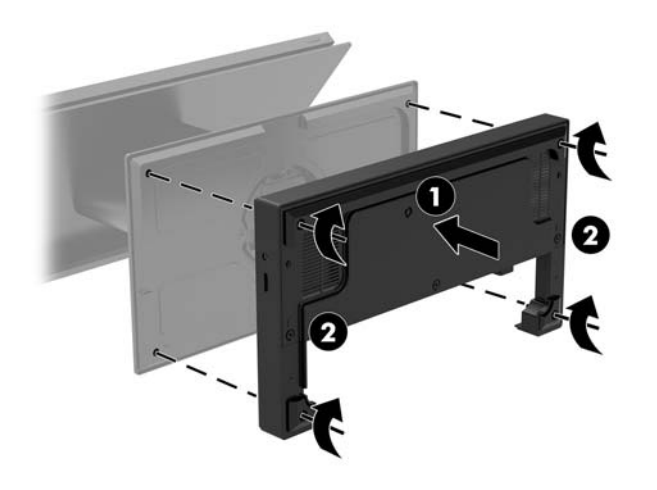

**6.** USB Type-C қуат кабелін жалғау және бекіту үшін, кабель қысқышын кабельге (1) тіркеп, кабель бауын хабтағы USB Type-C портының астындағы саңылауға (2) енгізіңіз және кабель қысқышын кабель бауы үстіне сырғытып, кабельді портқа (3) жалғаңыз.

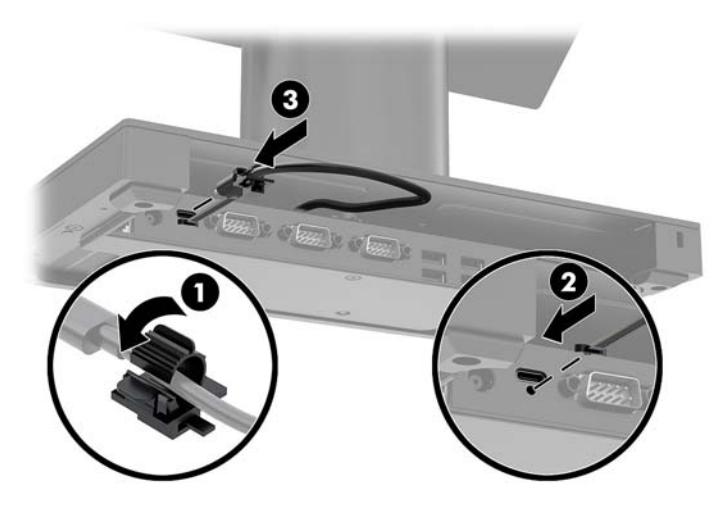

**7.** Кіріс/Шығыс қосылым базасының айнымалы ток адаптерін кіріс/Шығыс қосылым базасы мен жерге тұйықталған розеткаға жалғаңыз. [Айнымалы ток адаптерін жалғау қуат көзіне жалғау](#page-13-0) [\(6-бет\)](#page-13-0) бөлімін қараңыз.

## <span id="page-26-0"></span>**Автономды кіріс/шығыс қосылым базасын Engage One құрылғысына жалғау**

- **1.** Компьютерді операциялық жүйе арқылы дұрыс өшіріп, одан кейін барлық сыртқы құрылғыларды өшіріңіз.
- **2.** Қуат сымдарын компьютерден және Кіріс/Шығыс қосылым базасынан ажыратыңыз.
- **МАҢЫЗДЫ АҚПАРАТ:** Қуат қосу/өшіру күйіне қарамастан, жүйе қосылып тұрған AТ көзіне жалғанып тұрса, жүйе тақтасында әрқашан тоқ болады. Компьютердің ішкі бөлшектерінің зақымдалмауы үшін қуат сымын ажырату және қуаттың жоғалуы үшін шамамен 30 секунд күту керек.
- **3.** USB Type-C қуат кабелін тұғыр бағанының астындағы USB Type-C портына және Кіріс/Шығыс қосылым базасындағы USB Type-C астындағы қуат портына жалғаңыз.

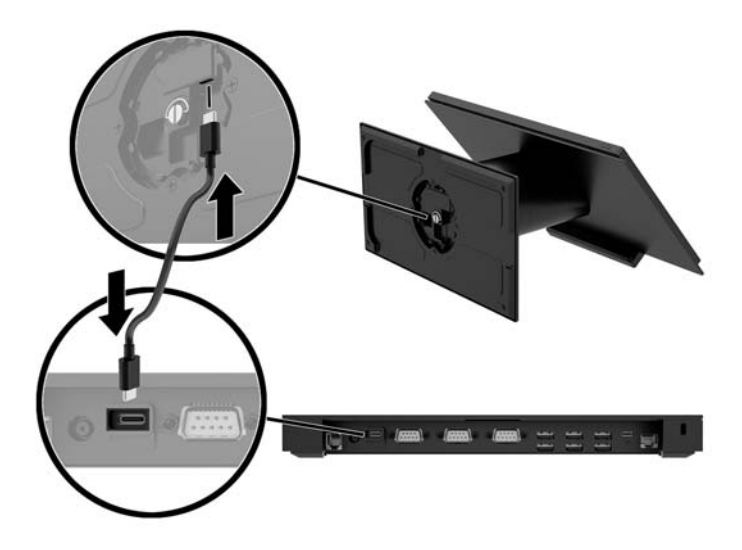

**4.** Кіріс/Шығыс қосылым базасының қуат көзін Кіріс/Шығыс қосылым базасына және жерге тұйықталған розеткаға жалғаңыз. [Айнымалы ток адаптерін жалғау қуат көзіне жалғау](#page-13-0) (6-бет) бөлімін қараңыз.

### **Кіріс/Шығыс қосылым базасының қуат беретін тізбекті порттарын конфигурациялау**

Тізбекті порттың параметрлерін қалыпты (ток берілмейтін) тізбекті порттар немесе ток берілетін тізбекті порттар ретінде реттеуге болады. Кейбір құрылғылар ток беретін тізбекті портты қолданады. Тізбекті порттың параметрлері ток берілетін порт ретінде реттелетін болса, ток беретін тізбекті интерфейсті қолдайтын құрылғылар сыртқы қуат көзін қажет етпейді.

**МАҢЫЗДЫ АҚПАРАТ:** Тізбекті порт құрылғыларын жалғау немесе ажырату алдында жүйе қуатын өшіру керек.

**ЕСКЕРТПЕ:** Кіріс/Шығыс қосылым базасы әдепкі параметр бойынша стандартты қуаттанбайтын сериялық режиммен (0 вольттық) теңшелген барлық порттармен жеткізіледі.

Әрбір тізбекті порт үшін үш кернеу параметрі бар.

- 0 вольт
- 5 вольт
- 12 вольт

Қуат беретін тізбекті порттың кернеу параметрлерін өзгерту үшін:

- **1.** Компьютерді операциялық жүйе арқылы дұрыс өшіріп, одан кейін барлық сыртқы құрылғыларды өшіріңіз.
- **2.** Қуат кабелін және барлық перифериялық құрылғыларды Кіріс/Шығыс қосылым базасынан ажыратыңыз.
- **МАҢЫЗДЫ АҚПАРАТ:** Қуат қосу/өшіру күйіне қарамастан, жүйе қосылып тұрған AТ көзіне жалғанып тұрса, жүйе тақтасында әрқашан тоқ болады. Кіріс/Шығыс қосылым базасының ішкі бөлшектері зақымдалмауы үшін, қуат сымын ажырату және қуаттың жоғалуы үшін шамамен 30 секунд күту керек.
- **3.** Астыңғы тақтаны Кіріс/Шығыс қосылым базасының (1) астына бекітетін Кіріс/Шығыс қосылым базасының астындағы бес бұранданы алып тастап, астыңғы тақтаны Кіріс/Шығыс қосылым базасынан (2) шығарып алыңыз.

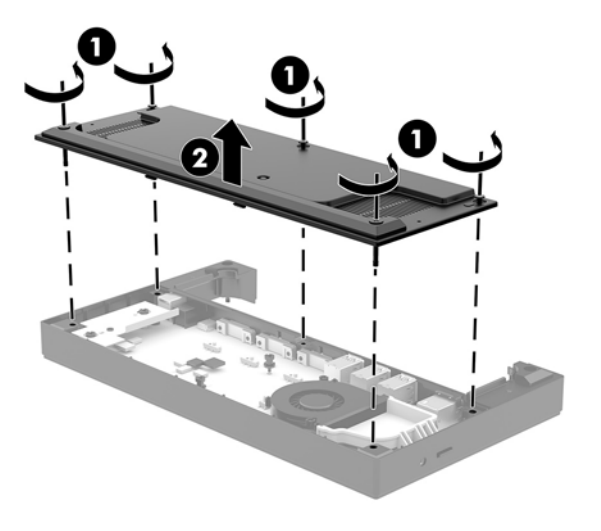

<span id="page-28-0"></span>**4.** Әр тізбекті порттың артындағы кернеу таңдау қосқышын қажетті параметрге орнатыңыз.

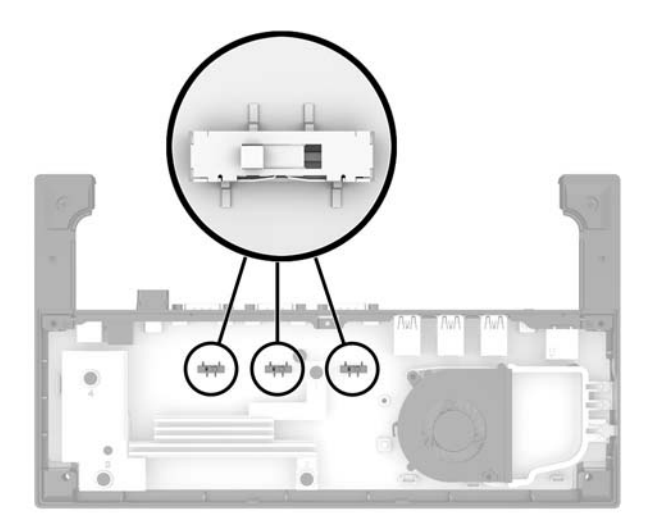

**5.** Астыңғы тақтаны Кіріс/Шығыс қосылым базасына (1) орнатып, тақтаны бес бұрандасы (2) бар Кіріс/Шығыс қосылым базасысына бекітіңіз.

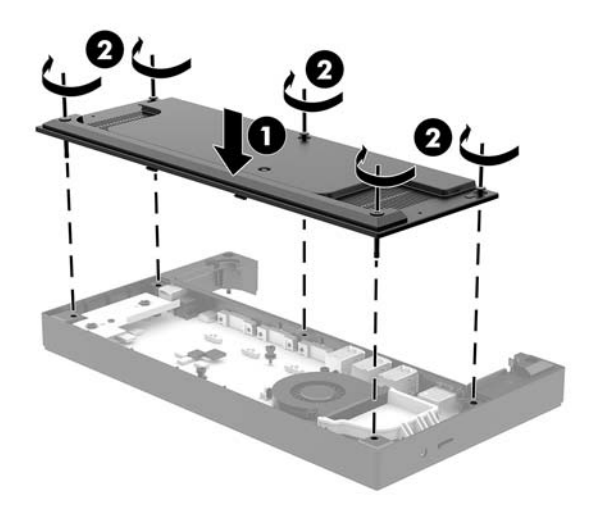

**6.** Кіріс/Шығыс қосылым базасының қуат сымы мен перифериялық құрылғыларды қайта жалғаңыз.

### **Автономды қосымша саусақ ізін оқу құрылғысын Кіріс/ Шығыс қосылым базасына жалғау**

Қосымша саусақ ізін оқу құрылғысын автономды құрылғы ретінде пайдалануға болады немесе оны Кіріс/Шығыс қосылым базасына бекітуге болады. Автономды саусақ ізін оқу құрылғысын Кіріс/Шығыс қосылым базасына жалғау үшін, төмендегі процедураны орындаңыз.

- <span id="page-29-0"></span>**1.** Компьютерді операциялық жүйе арқылы дұрыс өшіріп, одан кейін барлық сыртқы құрылғыларды өшіріңіз.
- **2.** Қуат сымдарын компьютерден және Кіріс/Шығыс қосылым базасынан ажыратыңыз.
- **МАҢЫЗДЫ АҚПАРАТ:** Қуат қосу/өшіру күйіне қарамастан, жүйе қосылып тұрған AТ көзіне жалғанып тұрса, жүйе тақтасында әрқашан тоқ болады. Компьютердің ішкі бөлшектерінің зақымдалмауы үшін қуат сымын ажырату және қуаттың жоғалуы үшін шамамен 30 секунд күту керек.
- **3.** USB кабелін саусақ ізін оқу құралына (1) жалғап, кабельді саусақ ізін оқу құралындағы бағыттау арнасы арқылы (2) бағыттаңыз.

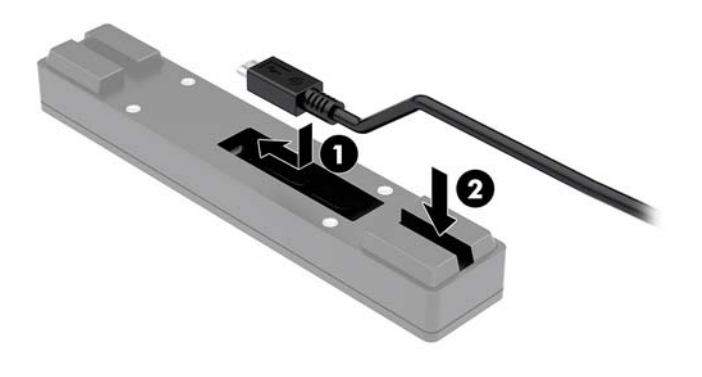

**4.** Саусақ ізін оқу құралының USB кабелін Кіріс/Шығыс қосылым мүмкіндігі базасындағы USB Type-A портына жалғаңыз.

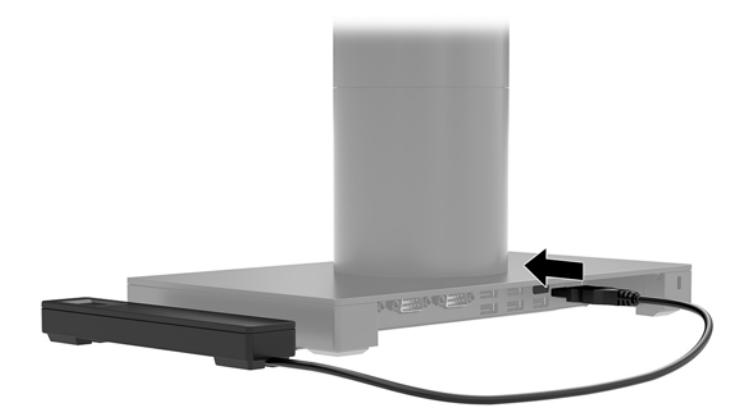

**5.** Кіріс/Шығыс қосылым базасы мен компьютердің қуат сымдарын қайта жалғаңыз.

### **Қосымша саусақ ізін оқу құрылғысын Кіріс/Шығыс қосылым базасына бекіту**

Қосымша саусақ ізін оқу құрылғысын автономды құрылғы ретінде пайдалануға болады немесе оны Кіріс/Шығыс қосылым базасына бекітуге болады. Саусақ ізін оқу құрылғысын Кіріс/Шығыс қосылым базасына бекіту үшін, төмендегі процедураны орындаңыз.

- **ЕСКЕРТПЕ:** Саусақ ізін оқу құралын Кіріс/Шығыс қосылым мүмкіндігі базасының екі жағына тіркеуге болады, бірақ оны Кіріс/Шығыс қосылым базасының сол жағына бекітсеңіз, саусақ ізін оқу құралы microSD ұяшығын және Кіріс/Шығыс қосылым базасындағы құлақаспап ұяшығын жабады.
	- **1.** Компьютерді операциялық жүйе арқылы дұрыс өшіріп, одан кейін барлық сыртқы құрылғыларды өшіріңіз.
	- **2.** Қуат сымдарын компьютерден және Кіріс/Шығыс қосылым базасынан ажыратыңыз.
	- **МАҢЫЗДЫ АҚПАРАТ:** Қуат қосу/өшіру күйіне қарамастан, жүйе қосылып тұрған AТ көзіне жалғанып тұрса, жүйе тақтасында әрқашан тоқ болады. Компьютердің ішкі бөлшектерінің зақымдалмауы үшін қуат сымын ажырату және қуаттың жоғалуы үшін шамамен 30 секунд күту керек.
	- **3.** Саусақ ізін оқу құралын (1) кеңейткішке (2) қойып, орнату кронштейні (3) мен кабельді бағыттау қысқышын (4) саусақ ізін оқу құралына және кеңейткішке саусақ ізін оқу құрылғысымен бірге берілген екі ұзын бұрандамен (5) бекітіңіз.

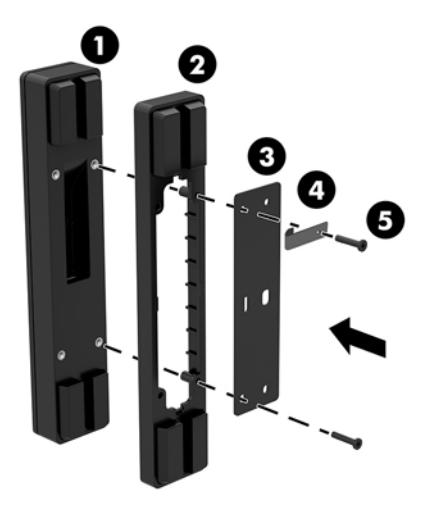

**4.** USB кабелін саусақ ізін оқу құралына (1) жалғап, кабельді саусақ ізін оқу құралындағы (2) бақыттау қысқышының астымен бағыттаңыз. Бекіту бұрандасын (3) Кіріс/Шығыс қосылым базасының астыңғы жағынан алып, содан кейін саусақ ізін оқу құралы жинағындағы кронштейнді негізден шығарып алынған бұранда мен жинақта қамтылған қысқы бұранданың көмегімен Кіріс/Шығыс қосылым мүмкіндігі базасының (4) астына бекітіңіз.

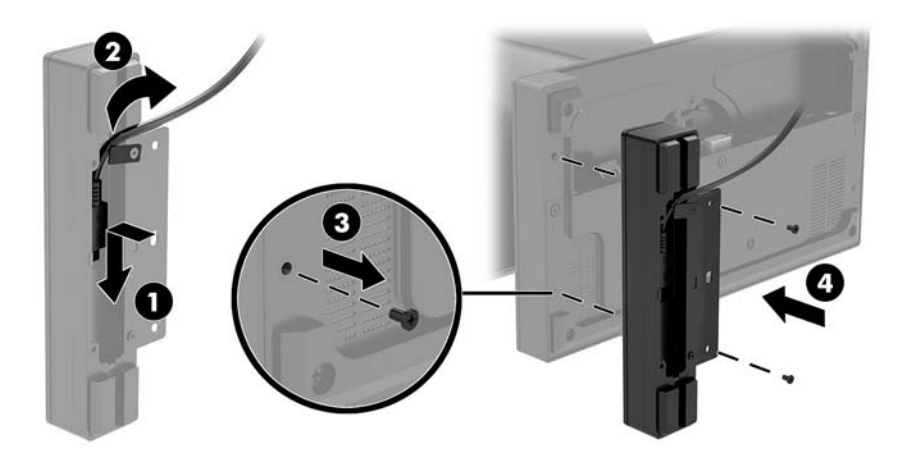

<span id="page-31-0"></span>**5.** Саусақ ізін оқу құралының кабелін Кіріс/Шығыс қосылым мүмкіндігі базасындағы USB Type-A портына жалғаңыз.

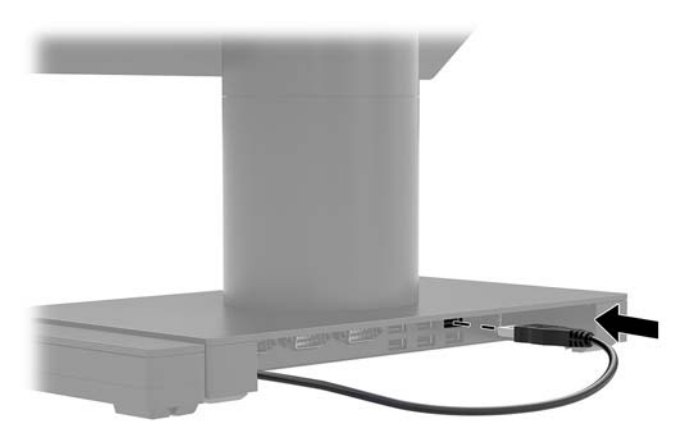

**6.** Кіріс/Шығыс қосылым базасы мен компьютердің қуат сымдарын қайта жалғаңыз.

### **Engage One бас құрылғысын тұғырдан алу**

- **1.** Компьютерді операциялық жүйе арқылы дұрыс өшіріп, одан кейін барлық сыртқы құрылғыларды өшіріңіз.
- **2.** Қуат сымын компьютерден ажыратыңыз.
- **МАҢЫЗДЫ АҚПАРАТ:** Қуат қосу/өшіру күйіне қарамастан, жүйе қосылып тұрған AТ көзіне жалғанып тұрса, жүйе тақтасында әрқашан тоқ болады. Компьютердің ішкі бөлшектерінің зақымдалмауы үшін қуат сымын ажырату және қуаттың жоғалуы үшін шамамен 30 секунд күту керек.
- **3.** Босату түймесін жіберу үшін, бұрағыш сияқты жұқа металл құралды тұғырдағы компьютер басы құралын босату саңылауына (1) салып, бас құралын тұғырдан (2) тартыңыз.
- **ЕСКЕРТПЕ:** Қауіпсіздік бұрандасы босату саңылауына орнатылса, босату түймесін қол жеткізу үшін, T-10 бұрағышымен бұранданы алып тастаңыз.

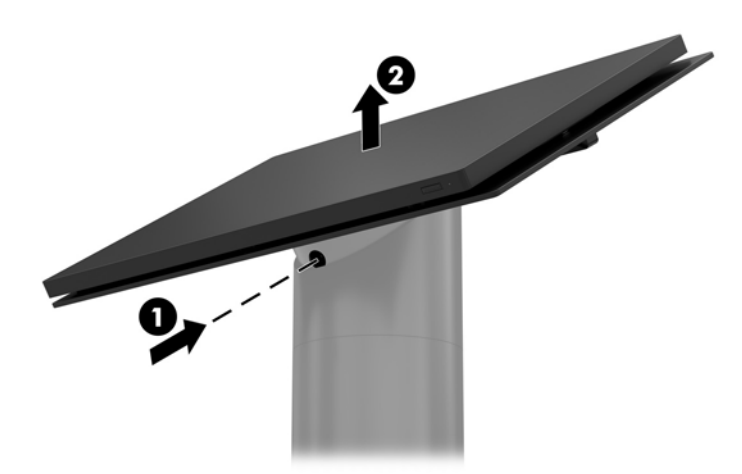

# <span id="page-32-0"></span>**Engage One бас құрылғысын тұғырға бекіту**

- **1.** Компьютерді операциялық жүйе арқылы дұрыс өшіріп, одан кейін барлық сыртқы құрылғыларды өшіріңіз.
- **2.** Қуат сымын компьютерден ажыратыңыз.
- **МАҢЫЗДЫ АҚПАРАТ:** Қуат қосу/өшіру күйіне қарамастан, жүйе қосылып тұрған AТ көзіне жалғанып тұрса, жүйе тақтасында әрқашан тоқ болады. Компьютердің ішкі бөлшектерінің зақымдалмауы үшін қуат сымын ажырату және қуаттың жоғалуы үшін шамамен 30 секунд күту керек.
- **3.** Компьютер бас құрылғысының артқы жағындағы бағыттауыш бағандарды тұғыр бағанындағы сәйкес саңылауларға туралап, бас құрылғысын бағанға қарай басыңыз.

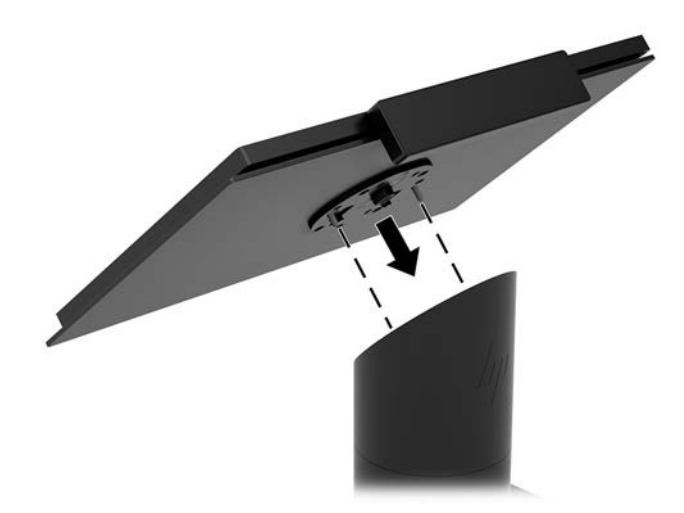

### **Engage One бас құрылғысын қабырғаға орнату**

Компьютердің бас құрылғысын қабырғаға бекіту үшін, қосымша VESA орнату кронштейнін пайдалануға болады.

- **1.** Компьютердің бас құрылғысы тұғырға бекітсеңіз, бас құрылғысын алып тастаңыз. [Engage One бас](#page-31-0)  [құрылғысын тұғырдан алу](#page-31-0) (24-бет) бөлімін қараңыз.
- **2.** VESA орнату кронштейнін қабырғаға бекітіңіз.
- **3.** USB Type-C қуат кабелін VESA орнату кронштейніндегі (1) USB Type-C қуат кабеліне жалғаңыз. Компьютер бас құрылғысының артқы жағындағы бағыттауыш бағандарды VESA орнату кронштейніндегі сәйкес саңылауларға туралап, бас құрылғысын VESA орнату кронштейніне (2) қарай басыңыз.

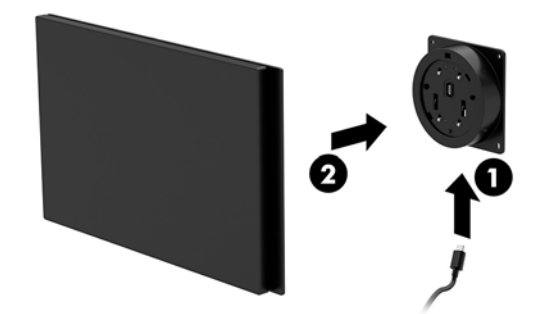

Сонымен қатар USB Type-C кабелін VESA кронштейнінің артқы жағымен және USB Type-C кабелін кронштейннің бүйіріндегі портқа тіркеудің орнына қабырға арқылы бағыттау мүмкіндігіне иесіз.

**а.** VESA кронштейніндегі артқы қақпақ босату қойындысын (1) басып, артқы қақпақты VESA кронштейнінен (2) тартып шығарыңыз. Кабельді VESA кронштейнінің ішкі жағынан ажыратыңыз.

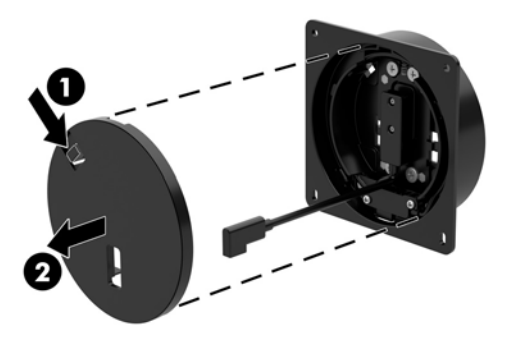

**ә.** USB Type-C кабелін VESA кронштейнінің ішкі жағынан кронштейннің артқы қақпағындағы (1) ұяшық арқылы бағыттап, артқы қақпақты (2) ауыстырыңыз.

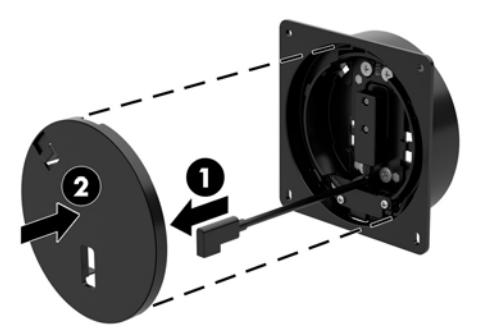

**4.** VESA кронштейнінің уақыт кабелін розеткаға немесе Кіріс/Шығыс қосылым базасына жалғаңыз.

# <span id="page-34-0"></span>**Engage One құрылғысын үстел үстіне орнату**

Компьютердің бас құрылғысы мен бағанын үстел үстіне бекіту үшін, қосымша жұмыс бетінің орнату кронштейнін пайдалануға болады.

- **ЕСКЕРТПЕ:** Орнату кронштейні үшін үстел үстіне 80 мм саңылау қажет. Үстел үстінің қалыңдығы 10мм - 50 мм аралығында болуы керек.
	- **1.** Тұғыр негізі бағанға тіркелсе, бағанның (1) астындағы бұранданы алып тастап, негізді бағаннан (2) шығарып алыңыз.

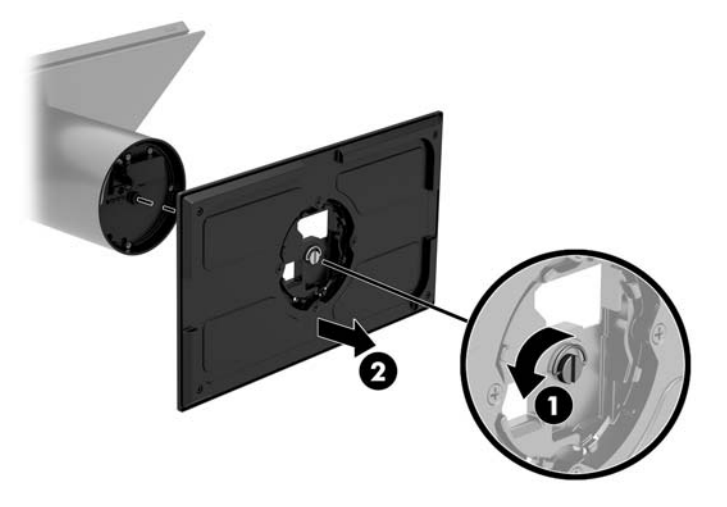

- **2.** Кабель(дер)ді орнату кронштейнінің (1) жоғарғы бөлігіндегі саңылау арқылы жүргізіп, кабельдерді бағанның астына бекітіңіз (2).
- **ЕСКЕРТПЕ:** Бағанда принтер бар болса, жалғанатын төрт кабелі болады. Оның принтері болмаса, жалғанатын бір кабель болады.

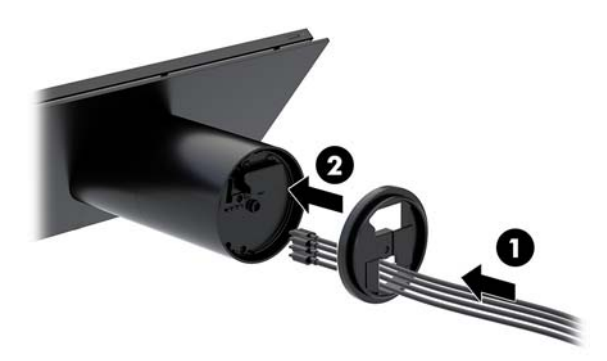

**3.** Орнату кронштейнінің жоғарғы бөлігін бағанның астыңғы жағына қарама-қарсы ұстап тұрып, кабельдерді орнату бетіндегі саңылау арқылы бағыттаңыз және содан кейін бағанды орнату бетіндегі саңылаудың үстіне қойыңыз.

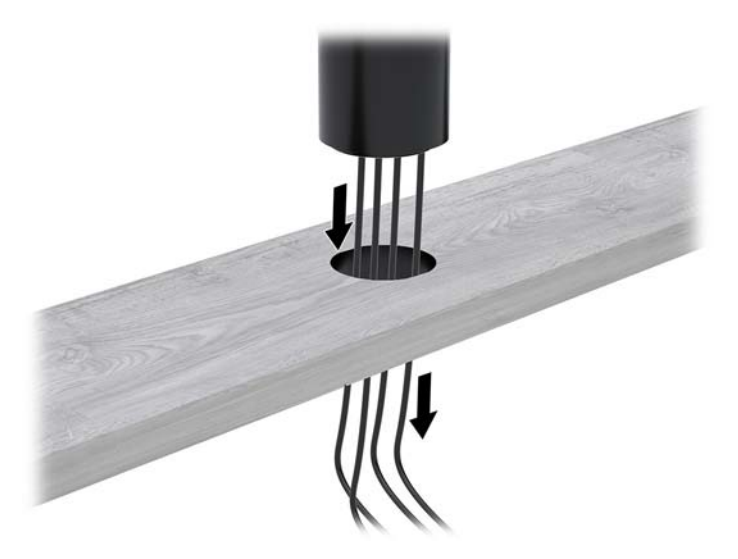

**4.** Орнату кронштейнінің астыңғы бөлігі орнату бетінің қалыңдығына байланысты екі жолға бағытталуы мүмкін. Кронштейнді бекітуден бұрын, оны қолданбаға сәйкес дұрыс пайдаланыңыз.

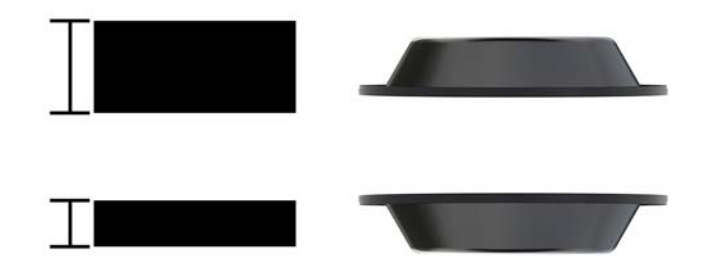

**5.** Кабельдерді орнату кронштейнінің астыңғы бөлігіндегі саңылау арқылы өткізіңіз (1). Орнату кронштейнін орнату бетінің астыңғы жағына қарсы басып (2), бұранданы (3) орнату кронштейні арқылы енгізіңіз. Бұранда баған ішіне толық енгізілуі үшін, бұранданы (4) қатайтып, кронштейнді орнату бетіне бекіту үшін, бұрандадағы қанатты гайканы (5) қатайтыңыз.

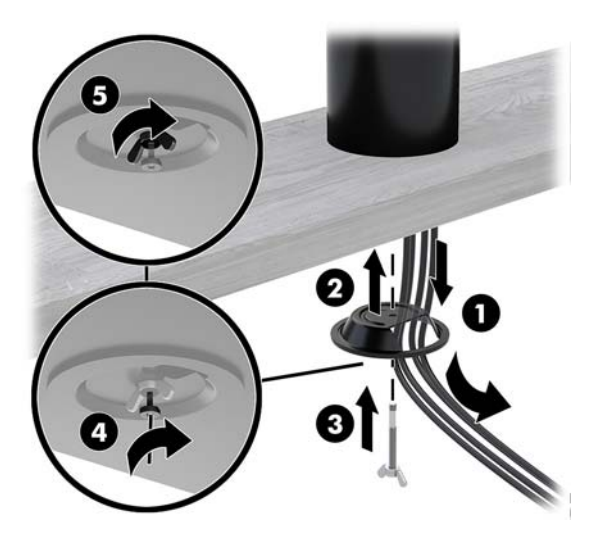

# <span id="page-36-0"></span>**Қауіпсіздік кабелін Кіріс/Шығыс қосылым базасына орнату**

Кіріс/Шығыс қосылым базасын HP компаниясынан алуға болатын қосымша кілтті кабель құлпының қауіпсіздік кабелі кеңейтімі және қосымша қауіпсіздік кабелімен орнатылған нәрсеге бекітуіңізге болады.

**ЕСКЕРТПЕ:** Қауіпсіздік кабелі сатудан кейінгі қызмет көрсету жинағы ретінде ғана бөлек сатылады.

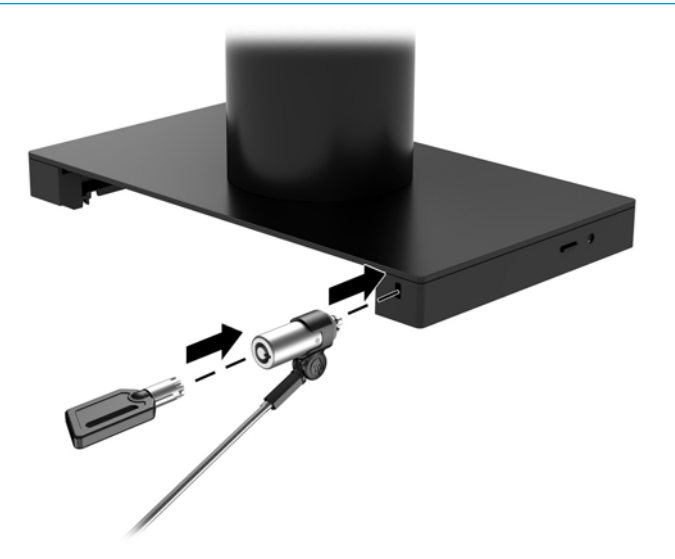

### **Қауіпсіздік кабелін Engage One бағанына орнату**

Кіріс/Шығыс қосылым базасын HP компаниясынан алуға болатын қосымша кілтті кабель құлпының қауіпсіздік кабелі кеңейтімі және қосымша қауіпсіздік кабелімен орнатылған нәрсеге бекітуіңізге болады.

- **ЕСКЕРТПЕ:** Қауіпсіздік кабелі сатудан кейінгі қызмет көрсету жинағы ретінде ғана бөлек сатылады.
	- **1.** Бұранданы бағанның астыңғы жағынан (1) алып тастаңыз.
	- **2.** Қауіпсіздік кабелінің ұзартқышымен бірге берілген түсіп қалмайтын бұранданың (2) көмегімен қауіпсіздік кабелінің ұзартқышын бағанның астыңғы жағына тіркеңіз.

<span id="page-37-0"></span>**3.** Қауіпсіздік кабелі ұзартқышының басқа ұшын қауіпсіздік кабелімен бекемдеңіз (3).

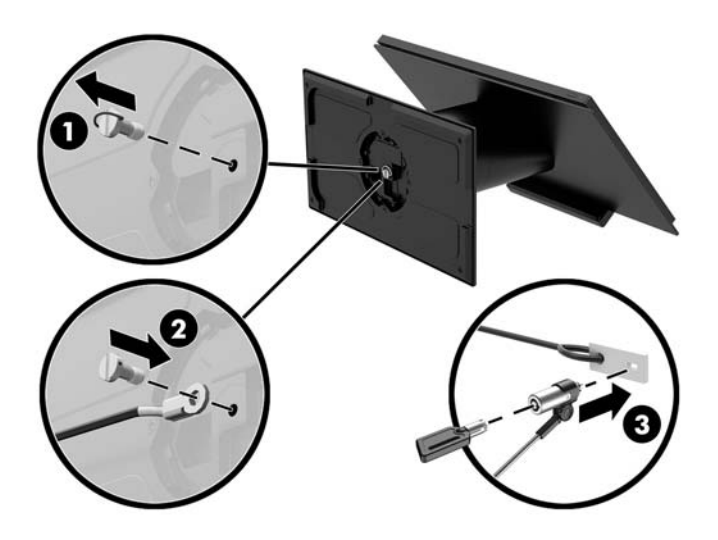

### **Қауіпсіздік бұрандасын Engage One бас құрылғысына және тұғырына орнату**

Компьютер бас құрылғысының босату түймесін пайдалануға жол бермеу үшін, түсіп қалмайтын қауіпсіздік бұрандасын компьютер бағанына T-10 бұрағышымен енгізуге болады.

**1.** Қауіпсіздік бұрандасын бұғыр бағанының астынан алып тастаңыз.

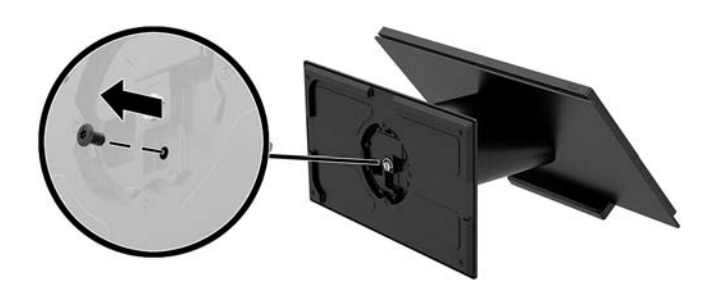

**2.** Қауіпсіздік бұрандасын тұғыр бағанындағы босату түймесін саңылауына орнатыңыз.

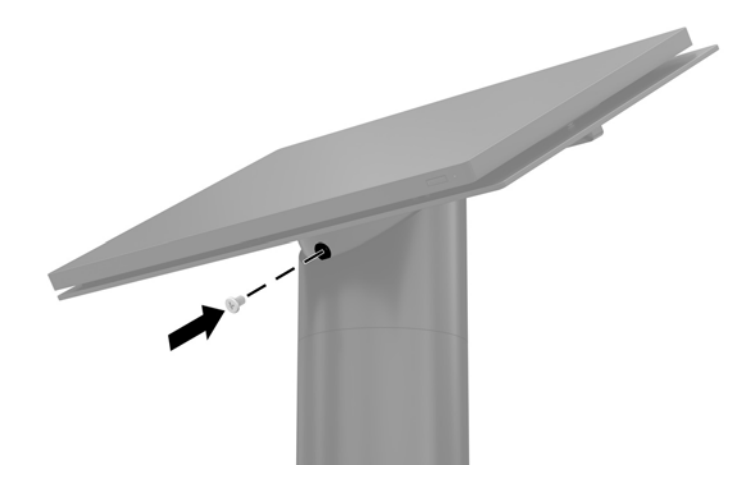

### <span id="page-38-0"></span>**Қауіпсіздік бұрандасын Engage One бас құрылғысына және VESA бекітпесіне орнату**

Компьютер бас құрылғысының босату түймесін пайдалануға жол бермеу үшін, түсіп қалмайтын қауіпсіздік бұрандасын компьютер VESA ілгегіне T-10 бұрағышымен енгізуге болады.

**1.** VESA кронштейніндегі артқы қақпақ босату қойындысын (1) басып, артқы қақпақты VESA кронштейнінен (2) тартып шығарыңыз. Қауіпсіздік бұрандасын (3) VESA кронштейнінің ішкі жағынан алып, артқы қақпағын (4) ауыстырыңыз.

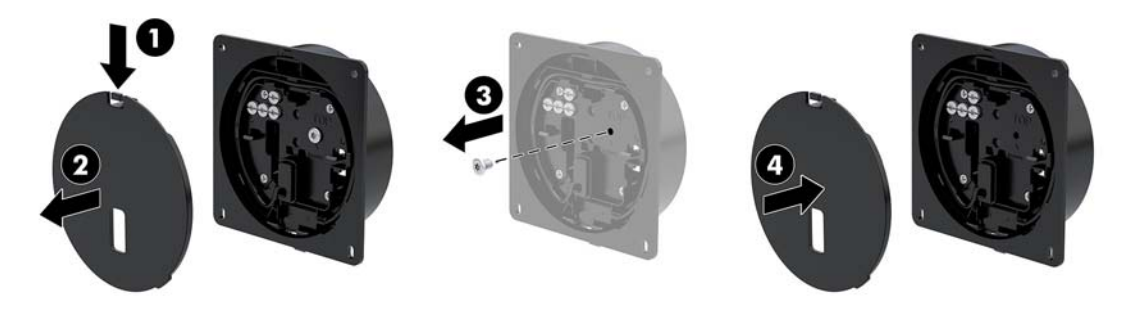

**2.** Тіркелмеген болса, бас құрылғысын VESA ілгегінің (1) үстіне басып, қауіпсіздік бұрандасын (2) VESA ілгегіндегі босату түймесінің саңылауына орнатыңыз.

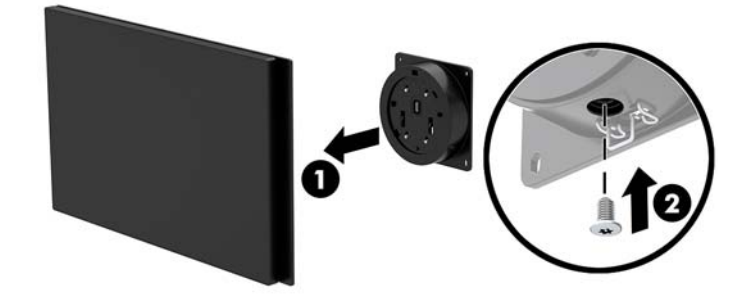

# **Дисплей панелін алу**

Компьютердің ішкі құрамдас бөлшектеріне кіру үшін, дисплей панелін компьютердің бас құрылғысынан алып тастау керек.

- **1.** Компьютерді операциялық жүйе арқылы дұрыс өшіріп, одан кейін барлық сыртқы құрылғыларды өшіріңіз.
- **2.** Қуат сымын компьютерден ажыратыңыз.
- **МАҢЫЗДЫ АҚПАРАТ:** Қуат қосу/өшіру күйіне қарамастан, жүйе қосылып тұрған AТ көзіне жалғанып тұрса, жүйе тақтасында әрқашан тоқ болады. Компьютердің ішкі бөлшектерінің зақымдалмауы үшін қуат сымын ажырату және қуаттың жоғалуы үшін шамамен 30 секунд күту керек.
- **3.** Компьютердің бас құрылғысын тұғырдан алып тастаңыз. [Engage One бас құрылғысын тұғырдан](#page-31-0) алу [\(24-бет\)](#page-31-0) бөлімін қараңыз.

**4.** Компьютердің бас құрылғысының астыңғы ұяшығындағы үш түсіп қалмайтын бұранданы босатыңыз.

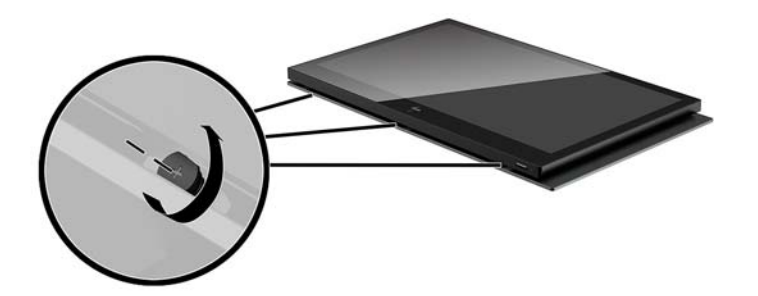

- **5.** Компьютер дисплейі панелінен компьютер басы құралын қосылым нүктелері бойынша бөліп, содан кейін дисплей панелін шамамен 2,5 см-ге (бір дюйм) көтеріңіз.
	- **МАҢЫЗДЫ АҚПАРАТ:** Дисплей панелін компьютер басы құралынан 2,5 см-ден (бір дюйм) артық көтермеңіз. Дисплей панелін толық шығарып алудан бұрын, ішкі кабельді ажырату керек.

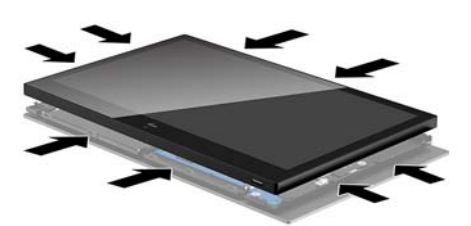

- **6.** Дисплей панелін компьютер басы құралынан 2,5 см (бір дюйм) аралықта ұстап тұрып, дисплей кабелінің қосылымына кіру үшін, дисплей панелін 7,5 см-ге (үш дюйм) (1) дейін көтеріңіз. Дисплей кабель қосылымын (2) жабатын таспаның қырларын көтеріп, кабель ұшындағы қойындыны тарту арқылы дисплей кабелін жүйелік тақтадағы (3) қосқыштан ажыратыңыз.
	- **МАҢЫЗДЫ АҚПАРАТ:** Таспаның қырларын бүкпеңіз. Дисплей кабелін қайта жалғағанда, оны қайта орналастыру керек.

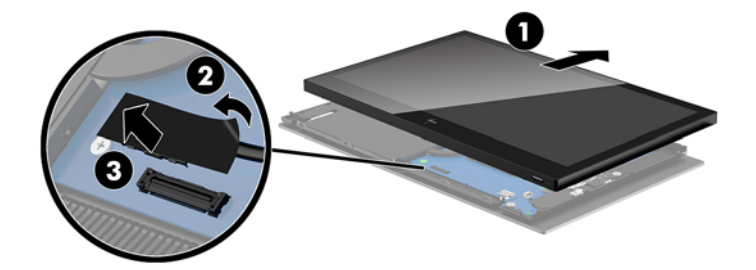

- <span id="page-40-0"></span>**7.** Дисплей панелін компьютер басы құралының үстіңгі жағына және жұмсақ таза шүберекпен жабылған тегіс бетке бұраңыз.
- **МАҢЫЗДЫ АҚПАРАТ:** Сенсорлық және WLAN кабельдері дисплей панелінің үстіңгі жағы мен компьютер басы құралының үстіңгі жағы арасына жалғанады. Кабельдер ажыратылмауы үшін, дисплей панелін алу кезінде мұқият болыңыз.

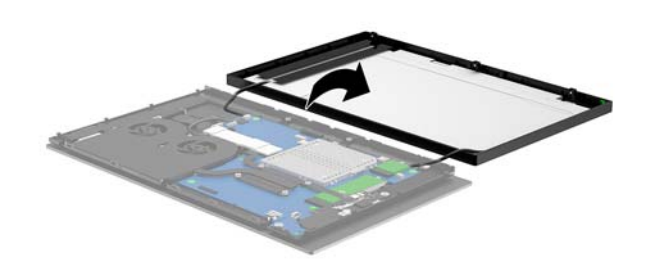

### **Дисплей панелін ауыстыру**

Ішкі құрамдас бөлшектерді ауыстырудан немесе орнатудан кейін, компьютер бас құрылғысындағы дисплей панелін ауыстыру үшін, төмендегі нұсқауларды орындаңыз.

- **1.** Дисплей панелін компьютер басы құралының үстіне айналдырыңыз.
- **МАҢЫЗДЫ АҚПАРАТ:** Дисплей панелінің үстіңгі жағы мен компьютер басы құралының үстіңгі жағы арасына сенсорлық және WLAN кабельдері жалғанғанын тексеріңіз.

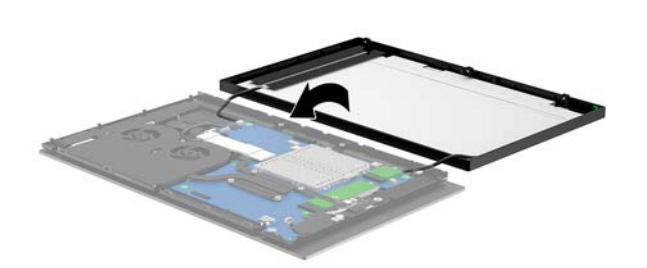

**2.** Дисплей панелін алға қарай 7,5 см (үш дюйм) (1) көтеріп, компьютер басы құралынан 2,5 см (бір дюйм) жоғары көтеріп ұстап тұрыңыз. Дисплей кабелін жүйелік тақтасындағы (2) дисплей қосқышына жалғап, таспаның жиектері жүйе тақтасына жапсырылуы үшін, жиектерді басыңыз.

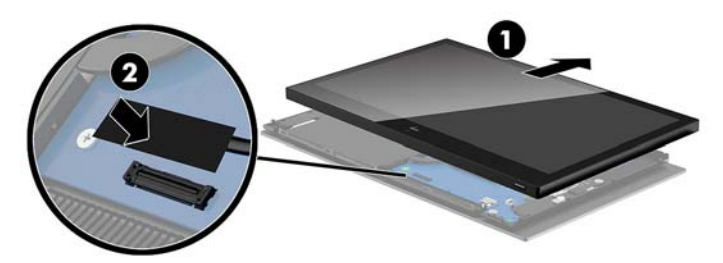

**3.** Дисплей панелінің үстіңгі жағы компьютер басы құралының үстіңгі жағына бекітілуі үшін, дисплей панелінің үстіңгі жағын компьютер басы құралына (1) сырғытып, дисплей панелін төмен қарай бұрыңыз және оны компьютер басы құралына (2) іліп, дисплей панелінің айналасындағы қосылым нүктелері компьютер басы құралына бекем бекітілгеніне көз жеткізіңіз.

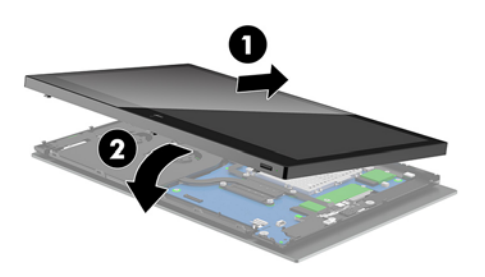

**4.** Компьютердің бас құрылғысының астыңғы ұяшығындағы үш түсіп қалмайтын бұранданы қатайтыңыз.

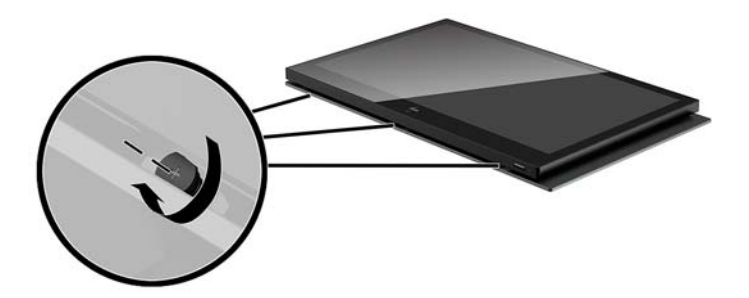

- **5.** Компьютер бас құрылғысын тұғырға бекітіңіз. [Engage One бас құрылғысын тұғырға бекіту](#page-32-0) [\(25-бет\)](#page-32-0) бөлімін қараңыз.
- **6.** Қуат сымын қайта жалғап, қуат түймесін басыңыз.

# <span id="page-42-0"></span>**Жүйе тақтасының құрамдас бөліктері**

Осы нұсқаулықта айтылған жүйелік тақта құрамдас бөліктерін табу үшін төмендегі кестені қараңыз.

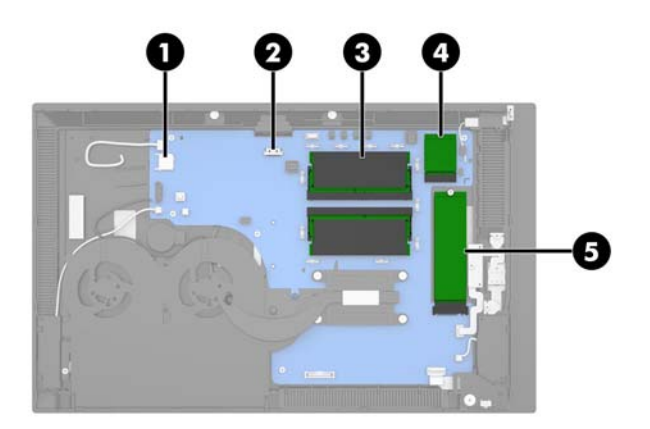

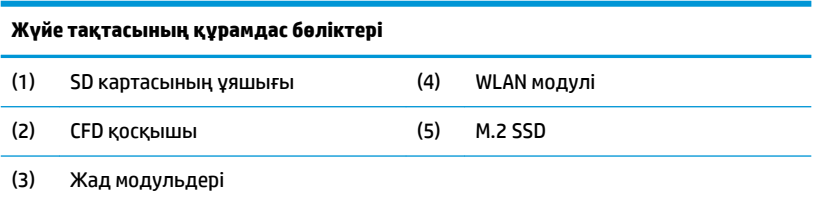

# **2 x 20 тұтынушыға қарайтын дисплейді (CFD) орнату**

- **1.** Компьютерді операциялық жүйе арқылы дұрыс өшіріп, одан кейін барлық сыртқы құрылғыларды өшіріңіз.
- **2.** Қуат сымын компьютерден ажыратыңыз.
- **МАҢЫЗДЫ АҚПАРАТ:** Қуат қосу/өшіру күйіне қарамастан, жүйе қосылып тұрған AТ көзіне жалғанып тұрса, жүйе тақтасында әрқашан тоқ болады. Компьютердің ішкі бөлшектерінің зақымдалмауы үшін қуат сымын ажырату және қуаттың жоғалуы үшін шамамен 30 секунд күту керек.
- **3.** Компьютердің бас құрылғысын тұғырдан алып тастаңыз. [Engage One бас құрылғысын тұғырдан](#page-31-0) алу [\(24-бет\)](#page-31-0) бөлімін қараңыз.
- **4.** Дисплей панелін компьютердің бас құрылғысынан алып тастаңыз. [Дисплей панелін алу](#page-38-0) (31-бет) бөлімін қараңыз.

**5.** CFD кабелінің бағыттау арнасы мен екі CFD бұранда саңылауларынан резеңке тығындарын алып тастаңыз.

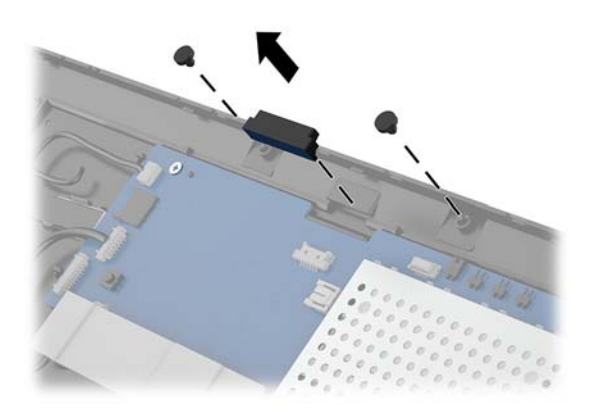

**6.** CFD кабелін компьютер басы құралындағы (1) бағыттау кабелі арқылы өткізіңіз. Арна (2) арқылы кабельді толық тартып, CFD құрылғысындағы бұранда қойындыларын компьютер басы құралындағы (3) ұяшықтарына сырғытыңыз.

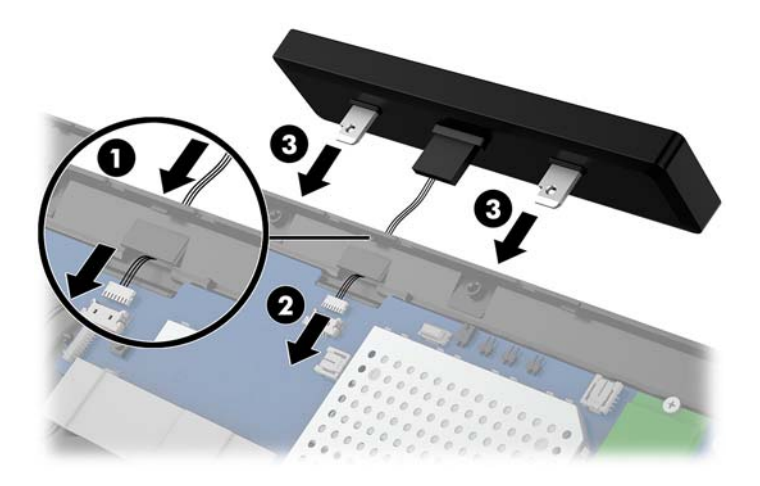

- **7.** CFD құрылғысын компьютер басы құралына (1) бекітетін екі бұранданы орнатып, CFD кабелін жүйелік тақтадағы (2) қосқышқа жалғаңыз.
- **МАҢЫЗДЫ АҚПАРАТ:** Кабель CFD және бас құралының арасында қысылып қалмауы үшін, CFD құрылғысын орнатудан бұрын, толық кабельді бас құралының бағыттау арнасы арқылы толық тартыңыз.

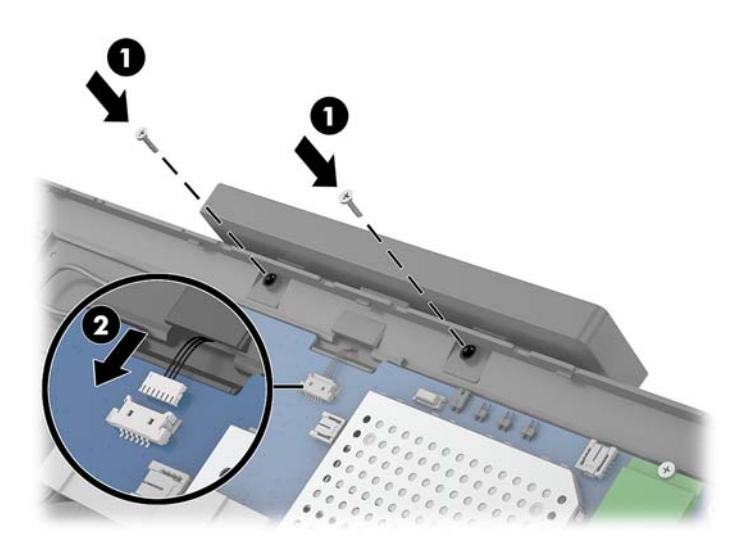

- **8.** Компьютер бас құрылғысының дисплей панелін ауыстырыңыз. [Дисплей панелін ауыстыру](#page-40-0) [\(33-бет\)](#page-40-0) бөлімін қараңыз.
- **9.** Компьютер бас құрылғысын тұғырға бекітіңіз. [Engage One бас құрылғысын тұғырға бекіту](#page-32-0) [\(25-бет\)](#page-32-0) бөлімін қараңыз.
- **10.** Қуат сымын қайта жалғап, қуат түймесін басыңыз.

### <span id="page-45-0"></span>**Орнату жады**

Компьютер кемінде бір алдын ала орнатылған қос деректер жылдамдығының 4 DDR4-SDRAM (синхронды динамикалық кездейсоқ жад) SODIMM жад модулімен жеткізіледі. Жүйелік тақтада ең көп 32 ГБ жадымен толтыруға болатын екі жад ұясы бар.

#### **DDR4-SDRAM SODIMMs**

Жүйенің тиісті түрде жұмыс істеуі үшін жад модульдері мына техникалық сипаттарға жауап беретін 1,2 вольттық DDR4-SDRAM SODIMM модульдері болып, төмендегі сипаттамаларға сәйкес болуы керек:

- Өндірістік стандартты 260 істікті
- Буферсіз ECC PC4-19200 DDR4-2400 МГц-үйлесімді емес
- CAS кідірісінің DDR4 2400 МГц (17-17-17 уақыт)
- Құрамында міндетті Бірлескен электрондық құрылғыларды жобалау кеңесінің (JEDEC) техникалық сипаттарын қамтиды

Компьютер келесі көрсеткіштерді қолдайды:

- 512-Mбит, 1-Гбит, 2-Гбит, 4-Гбит және 8-Гбит ECC-емес жад технологиялары
- Бір жақты және екі жақты SODIMM модульдері
- Мына SODIMM модульдері ұсынылады:
	- 4 GB (1 x 4 GB) DDR 42400 SODIMM жады
	- 8 GB (1 x 8 GB) DDR 42400 SODIMM жады
	- 8 GB (2 x 4 GB) DDR 42400 SODIMM жады
	- 16 GB (1 x 16 GB) DDR 42400 SODIMM жады
	- 16 GB (2 x 8 GB) DDR 42400 SODIMM жады
	- 32 GB (2 x 16 GB) DDR 42400 SODIMM жады

**ЕСКЕРТПЕ:** Егер қолдауы жоқ SODIMM құралдар орнатсаңыз, жүйе дұрыс жұмыс істемейді.

#### **Жад модулін алу және орнату**

- **1.** Компьютерді операциялық жүйе арқылы дұрыс өшіріп, одан кейін барлық сыртқы құрылғыларды өшіріңіз.
- **2.** Қуат сымын компьютерден ажыратыңыз.
- **МАҢЫЗДЫ АҚПАРАТ:** Қуат сымын ажыратып, жад модулін орнына салғанға дейін шамамен 30 секундтай кернеудің басылғанын күту керек. Қуат қосу/өшіру күйіне қарамастан, компьютер қосылып тұрған AТ көзіне жалғанып тұрса, тоқ жад модульдарына әрқашан жабдықталып тұрады. Кернеу бар кезде жад модулін қосу немесе алу нәтижесінде жад модуліне немесе жүйе тақтасына жөнделмейтін зақым келуі мүмкін.
- **3.** Компьютердің бас құрылғысын тұғырдан алып тастаңыз. [Engage One бас құрылғысын тұғырдан](#page-31-0) алу [\(24-бет\)](#page-31-0) бөлімін қараңыз.
- **4.** Дисплей панелін компьютердің бас құрылғысынан алып тастаңыз. [Дисплей панелін алу](#page-38-0) (31-бет) бөлімін қараңыз.

**5.** Қалқанның үстіндегі қойындыны жоғары тартып (1), қалқанды жүйелік тақтадан көтеру (2) арқылы жад модульдерінің үстіндегі қалқанды алып тастаңыз.

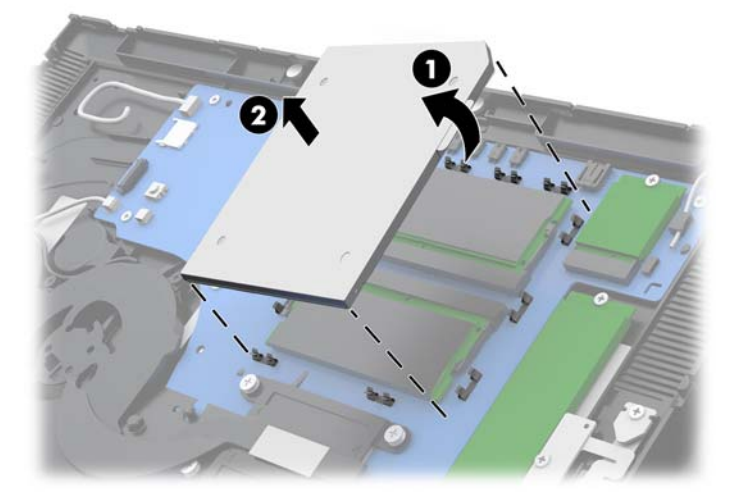

**6.** Жад модулін алып тастау үшін жад модулінің әрбір жағындағы екі ысырманы сыртқа қарай басып (1), жад модулін ұяшықтан тартып шығарыңыз (2).

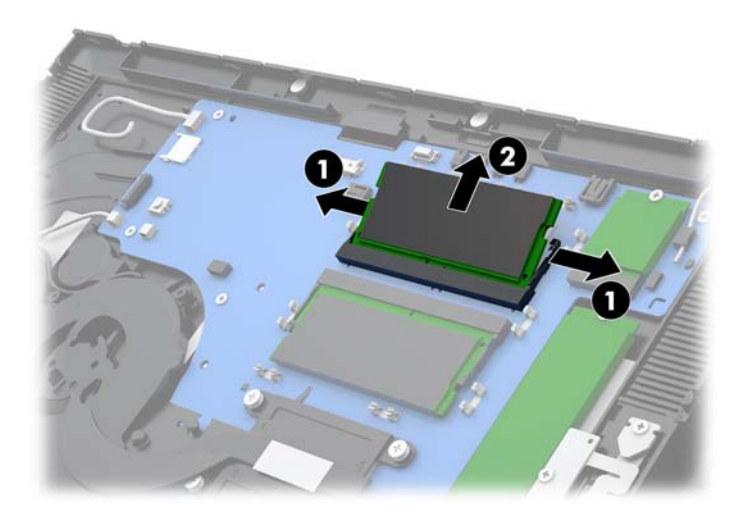

**7.** Жад модулін орнату үшін, жаңа жад модулін шамамен 30° бұрышқа (1) бұрып, ысырмалар жадты орнына құлыптауы үшін, жад модулін ұяшық (2) үстіне басыңыз.

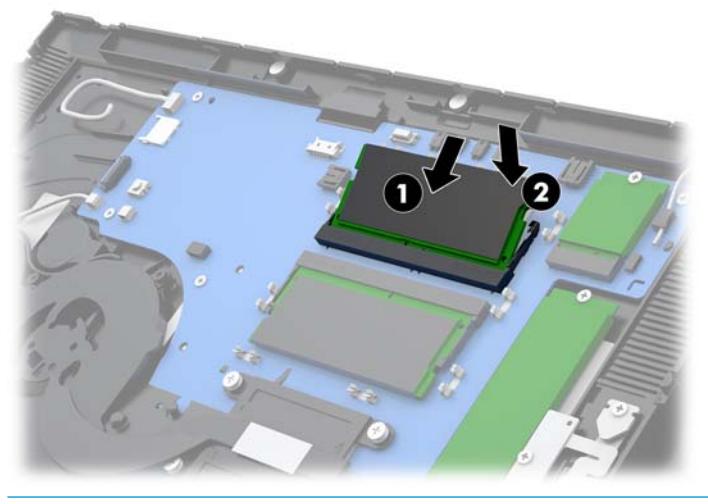

- **ЕСКЕРТПЕ:** Жад модулін тек бір жолмен орнатуға болады. Модульдің кертпелерін жад ұяшығының ілгегіне дәлдеңіз.
- **8.** Қалқанның сол жағын компьютер тақтасына (1) басып, содан кейін оның оң жағын төмен басу (2) арқылы жад модулінің үстіндегі қалқанды ауыстырыңыз.

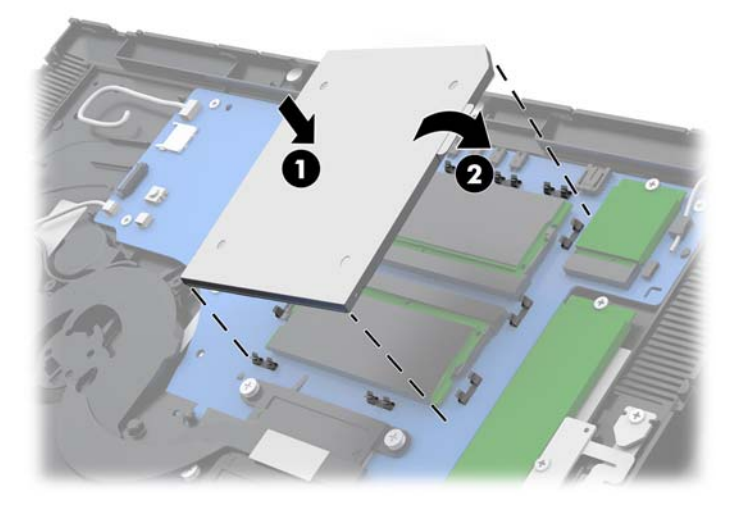

- **9.** Компьютер бас құрылғысының дисплей панелін ауыстырыңыз. [Дисплей панелін ауыстыру](#page-40-0) [\(33-бет\)](#page-40-0) бөлімін қараңыз.
- **10.** Компьютер бас құрылғысын тұғырға бекітіңіз. [Engage One бас құрылғысын тұғырға бекіту](#page-32-0) [\(25-бет\)](#page-32-0) бөлімін қараңыз.
- **11.** Қуат сымын қайта жалғап, қуат түймесін басыңыз.

Компьютерді қосқан кезде, ол қосымша жадты автоматты түрде оқиды.

# <span id="page-48-0"></span>**M.2 қатты күйдегі дискін (SSD) алу және орнату**

- **МАҢЫЗДЫ АҚПАРАТ:** SSD дискін ауыстыратын болсаңыз, деректерді жаңа қатты драйвқа көшіріп алу үшін, сақтап қоюды ұмытпаңыз.
	- **1.** Компьютерді операциялық жүйе арқылы дұрыс өшіріп, одан кейін барлық сыртқы құрылғыларды өшіріңіз.
	- **2.** Қуат сымын компьютерден ажыратыңыз.
	- **МАҢЫЗДЫ АҚПАРАТ:** Қуат қосу/өшіру күйіне қарамастан, жүйе қосылып тұрған AТ көзіне жалғанып тұрса, жүйе тақтасында әрқашан тоқ болады. Компьютердің ішкі бөлшектерінің зақымдалмауы үшін қуат сымын ажырату және қуаттың жоғалуы үшін шамамен 30 секунд күту керек.
	- **3.** Компьютердің бас құрылғысын тұғырдан алып тастаңыз. [Engage One бас құрылғысын тұғырдан](#page-31-0) алу [\(24-бет\)](#page-31-0) бөлімін қараңыз.
	- **4.** Дисплей панелін компьютердің бас құрылғысынан алып тастаңыз. [Дисплей панелін алу](#page-38-0) (31-бет) бөлімін қараңыз.
	- **5.** SSD дискін алу үшін, SSD дискін жүйелік тақтаға (1) бекітетін бұранданы шығарып алып, содан кейін SSD дискін жүйелік тақта қосқышынан (2) сырғытып шығарыңыз.

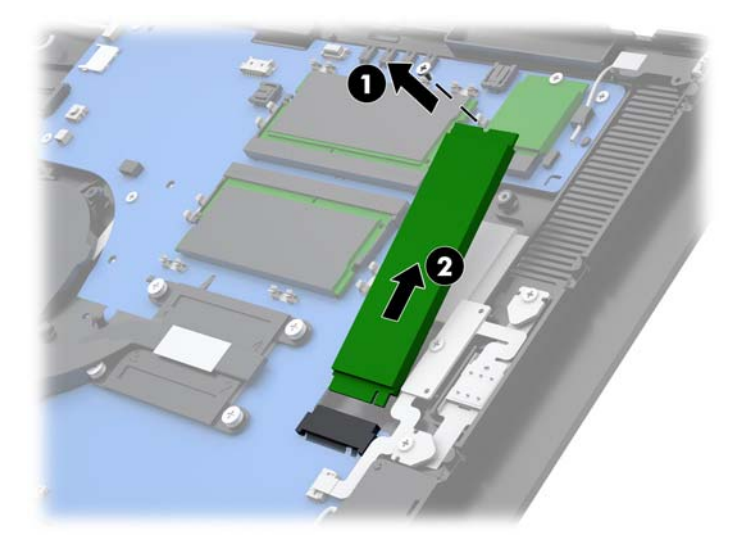

<span id="page-49-0"></span>**6.** SSD дискін орнату үшін, SSD дискінің қосқыш ұшын жүйелік тақта қосқышына (1) сырғытып салып, SSD дискінің басқа ұшын жүйелік тақтаға (2) бұранда арқылы бекітіңіз.

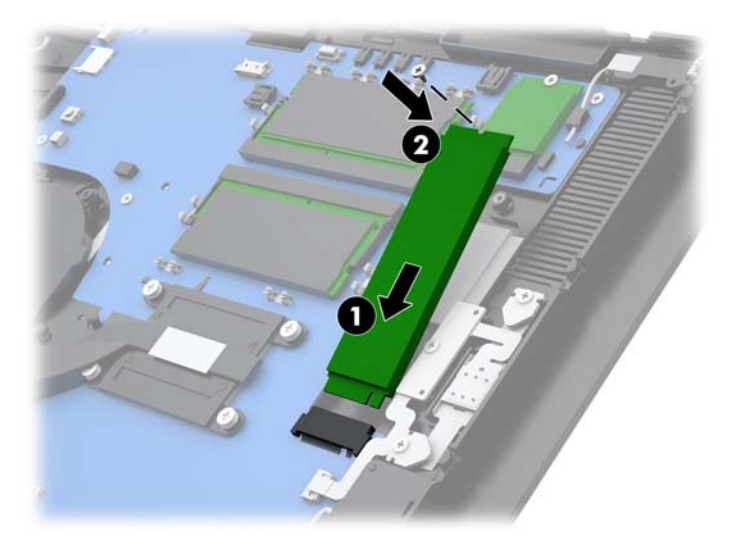

- **7.** Компьютер бас құрылғысының дисплей панелін ауыстырыңыз. [Дисплей панелін ауыстыру](#page-40-0) [\(33-бет\)](#page-40-0) бөлімін қараңыз.
- **8.** Компьютер бас құрылғысын тұғырға бекітіңіз. [Engage One бас құрылғысын тұғырға бекіту](#page-32-0) [\(25-бет\)](#page-32-0) бөлімін қараңыз.
- **9.** Қуат сымын қайта жалғап, қуат түймесін басыңыз.

# **Ішкі SD картасын салу**

- **1.** Компьютерді операциялық жүйе арқылы дұрыс өшіріп, одан кейін барлық сыртқы құрылғыларды өшіріңіз.
- **2.** Қуат сымын компьютерден ажыратыңыз.
- **МАҢЫЗДЫ АҚПАРАТ:** Қуат қосу/өшіру күйіне қарамастан, жүйе қосылып тұрған AТ көзіне жалғанып тұрса, жүйе тақтасында әрқашан тоқ болады. Компьютердің ішкі бөлшектерінің зақымдалмауы үшін қуат сымын ажырату және қуаттың жоғалуы үшін шамамен 30 секунд күту керек.
- **3.** Компьютердің бас құрылғысын тұғырдан алып тастаңыз. [Engage One бас құрылғысын тұғырдан](#page-31-0) алу [\(24-бет\)](#page-31-0) бөлімін қараңыз.
- **4.** Дисплей панелін компьютердің бас құрылғысынан алып тастаңыз. [Дисплей панелін алу](#page-38-0) (31-бет) бөлімін қараңыз.

<span id="page-50-0"></span>**5.** SD картасын жүйелік тақтадағы SD карта ұяшығына салыңыз.

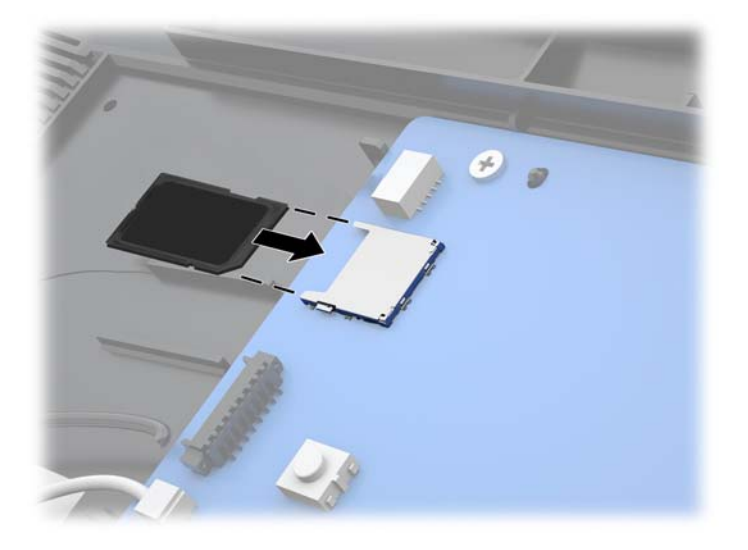

- **6.** Компьютер бас құрылғысының дисплей панелін ауыстырыңыз. [Дисплей панелін ауыстыру](#page-40-0) [\(33-бет\)](#page-40-0) бөлімін қараңыз.
- **7.** Компьютер бас құрылғысын тұғырға бекітіңіз. [Engage One бас құрылғысын тұғырға бекіту](#page-32-0) [\(25-бет\)](#page-32-0) бөлімін қараңыз.
- **8.** Қуат сымын қайта жалғап, қуат түймесін басыңыз.

#### **WLAN модулін алу және орнату**

- **1.** Компьютерді операциялық жүйе арқылы дұрыс өшіріп, одан кейін барлық сыртқы құрылғыларды өшіріңіз.
- **2.** Қуат сымын компьютерден ажыратыңыз.
- **МАҢЫЗДЫ АҚПАРАТ:** Қуат қосу/өшіру күйіне қарамастан, жүйе қосылып тұрған AТ көзіне жалғанып тұрса, жүйе тақтасында әрқашан тоқ болады. Компьютердің ішкі бөлшектерінің зақымдалмауы үшін қуат сымын ажырату және қуаттың жоғалуы үшін шамамен 30 секунд күту керек.
- **3.** Компьютердің бас құрылғысын тұғырдан алып тастаңыз. [Engage One бас құрылғысын тұғырдан](#page-31-0) алу [\(24-бет\)](#page-31-0) бөлімін қараңыз.
- **4.** Дисплей панелін компьютердің бас құрылғысынан алып тастаңыз. [Дисплей панелін алу](#page-38-0) (31-бет) бөлімін қараңыз.
- **5.** WLAN модулін алу үшін, WLAN кабельдерін (1) ажыратып, модульді жүйелік тақтаға бекітетін бұранданы (2) шығарып алып, модульді жүйелік тақта қосқышынан (3) сырғытып шығарыңыз.
- **МАҢЫЗДЫ АҚПАРАТ:** WLAN кабельдері мен қосқыштары **1** және **2** сандарымен белгіленген. Кабельдерді қайта жалғау кезінде WLAN модуліндегі нөмірленген белгілерді кабельдердегі нөмірлерген белгілермен сәйкестендіріңіз.

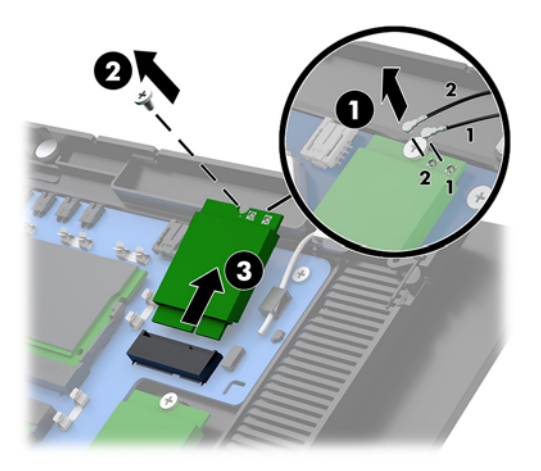

- **6.** WLAN модулін орнату үшін, модульдің қосқышқа жалғанатын ұшын жүйелік тақта қосқышына (1) сырғытып салып, модульдің басқа ұшын жүйелік тақтаға бұранда (2) арқылы бекітіңіз және содан кейін дисплей панеліндегі екі кабельді WLAN модуліндегі (3) қосқыштарға жалғаңыз.
- **МАҢЫЗДЫ АҚПАРАТ:** WLAN кабельдері мен қосқыштары **1** және **2** сандарымен белгіленген. Кабельдерді жалғау кезінде WLAN модуліндегі нөмірленген белгілерді кабельдердегі нөмірлерген белгілермен сәйкестендіріңіз.

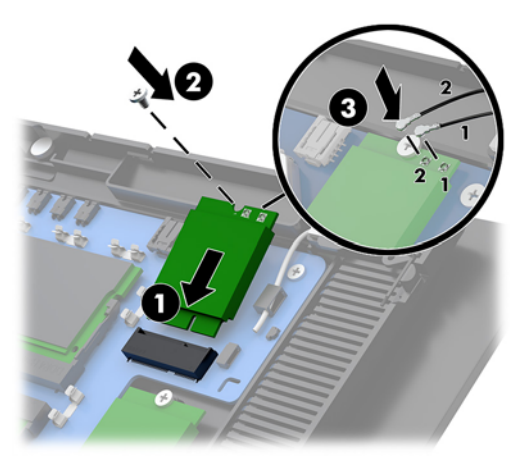

- **7.** Компьютер бас құрылғысының дисплей панелін ауыстырыңыз. [Дисплей панелін ауыстыру](#page-40-0) [\(33-бет\)](#page-40-0) бөлімін қараңыз.
- **8.** Компьютер бас құрылғысын тұғырға бекітіңіз. [Engage One бас құрылғысын тұғырға бекіту](#page-32-0) [\(25-бет\)](#page-32-0) бөлімін қараңыз.
- **9.** Қуат сымын қайта жалғап, қуат түймесін басыңыз.

# <span id="page-52-0"></span>**4 Бағанды принтерді пайдалану**

Бағанды принтер жүйеңізде қамтылуы мүмкін болған қосымша құрамдас бөлшек болып табылады.

# **Стандартты мүмкіндіктер**

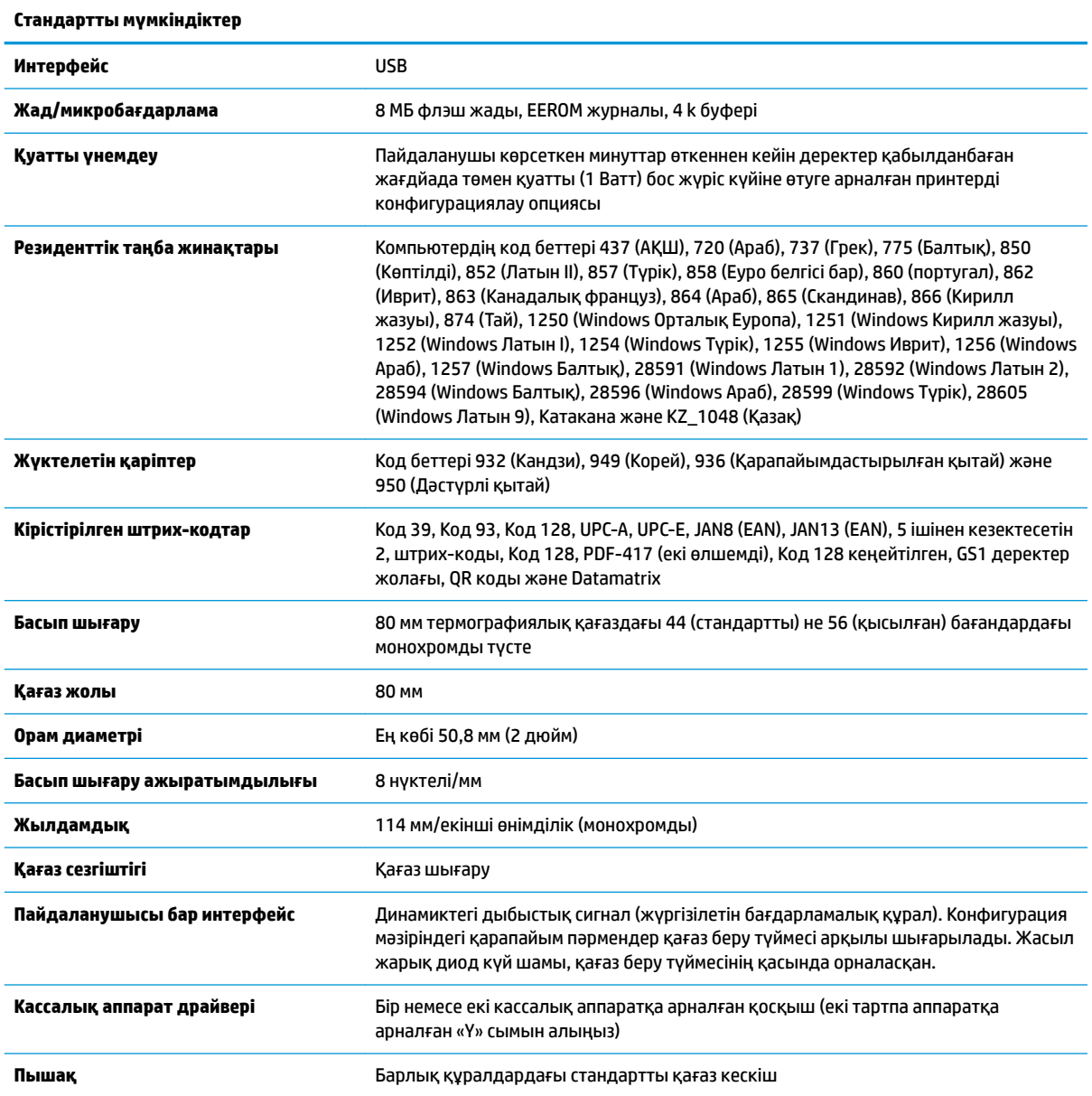

## <span id="page-53-0"></span>**Басып шығару мүмкіндіктері**

Принтер көпжақты болып, оның әртүрлі басып шығару опциялары бар. Мәтін, графика және штрихкодтар көптеген әртүрлі пішіндер мен өлшемдерде көрсетіледі. Принтерді мәтін, графика немесе басқа сипаттамаларды өзгертуге бағдарламалау туралы қосымша ақпарат алу үшін, *Бағдарламалау нұсқаулығын* қараңыз.

### **Түбіртек қағазын өзгерту кезінде**

Орам шетіне жақындағанда немесе орам бос болғанда, қағазды өзгертіңіз. Қағаз төмендегенде, транзакцияның бір бөлігі таусылмауы үшін, пайдалану барысын бақылау қажет. Орам босағанда, жаңа орамды дереу салуыңыз қажет, әйтпесе деректер жойылуы мүмкін.

- Қағаз төмендегенде, түсті жолақтар түбіртек қағазында (сатып алынған қағазда сызықтар болса) пайда болып, шағын транзакция үшін жеткілікті қағаз қалғанын көрсетеді.
- Орам босағанда, принтердегі жасыл жарық диоды жылдам жыпылықтап, қағаз орнату керектігін көрсетеді.
- **Ий≥МАҢЫЗДЫ АҚПАРАТ:** Принтерде қағаз таусылғанда, принтерді немесе хост компьютерін пайдаланбаңыз. Принтер басып шығармайтын болса да, хост компьютерінен деректер қабылдауды жалғастыруы мүмкін. Нәтижеде деректер жойылуы мүмкін.

### **Принтердің түбіртек қағазын жүктеу**

- **1.** Қақпақтың әрбір тарапын орнынан шықпайынша (1) ақырын жоғары тарту арқылы түбіртек қақпағын ашыңыз.
- **2.** Қажет болса, сынақ басып шығару немесе пайдаланылған қағазды алып тастаңыз.
- **3.** Түбіртек қағазын шпиндельдегі қағаз бөліміне ішінен айналып шығатын етіп (2) орналастырыңыз. Қағаздың бірнеше дюймін принтерден шығарып қойыңыз. Қағаз кептелісін болдырмау үшін, қағаздың бағыттауыштар арасында болуын бақылаңыз.
- **4.** Қағазды орнында ұстап тұрып, толық жабылғанын тексеру мақсатында бірінші басылғаннан кейін, аздап қысым қолдану үшін, түбіртек қақпағын (3) жабыңыз. Қағаз орнатылып, толық жабылғанда, жарық диоды жыпылықтауды тоқтатады.

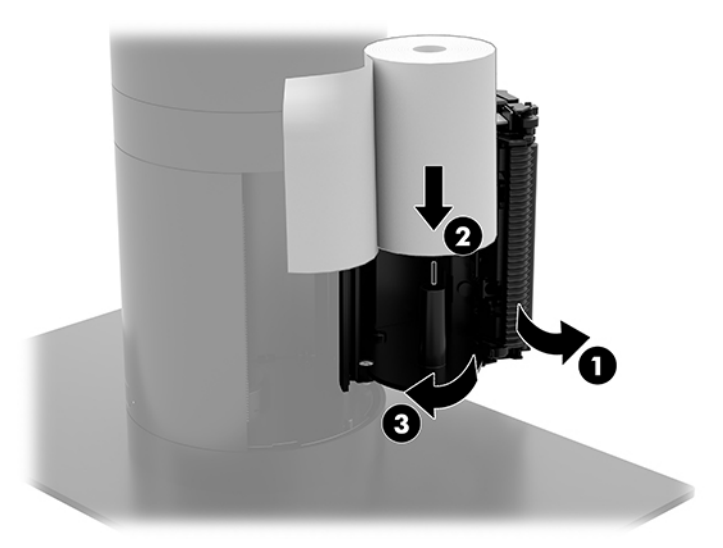

<span id="page-54-0"></span>**5.** Қағаздың дұрыс жүктелгенін тексеру үшін қағазды қағаз беру түймесімен шығарып (1), содан кейін артық қағаз бөлігін қақпағындағы пышаққа қарсы жыртыңыз. Тұрақты жасыл жарық диоды (2) принтер қосулы және қалыпты жұмыс істеп тұрғанын білдіреді. Жарық диод жыпылықтаса, қақпақ толық жабылмаған болуы мүмкін.

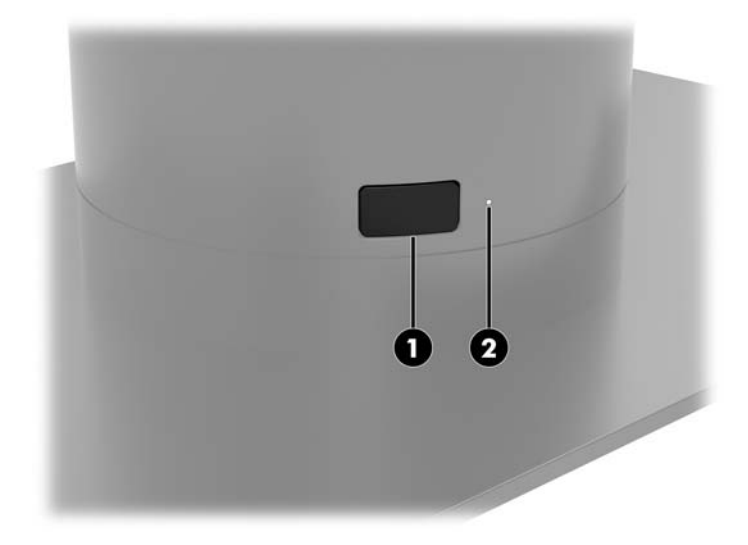

# **Термографиялық қағаз сипаттамалары**

Принтер келесі өлшемдерге ие сәйкес келетін термографиялық қағазды қажет етеді:

- **Ені**: 80 +0/-0,6 мм (3,15 +0/-0,03")
- **Диаметрі**: Ең көбі 50,8 мм (2")

Қағаз орам өзегіне тіркелмеуі керек. Қағаздың азайғандығын көрсету үшін соңында түсті жолағы бар қағазды пайдаланыңыз.

Жоғарыдағы суреттер сыртынан 22 ± 0,5 мм (0,87"), ал ішінен 11,5 ± 0,5 мм (0,45") өзек диаметріне негізделген.

### **Сәйкес келетін қағаз сұрыптары**

Қағазға тапсырыс беру үшін, таңдауыңыз бойынша өндірушіге хабарласыңыз. HP компаниясы тиісті өндірушілер жасаған қағаздың мына сұрыптарын ұсынады. Бұл қағаздарды жеткізуге өкілетті көптеген өндірушілер бар, берілген POS қағаз орамдары монохромды (қара сия) қағазы үшін ұсынылған сұрыптарға жатады.

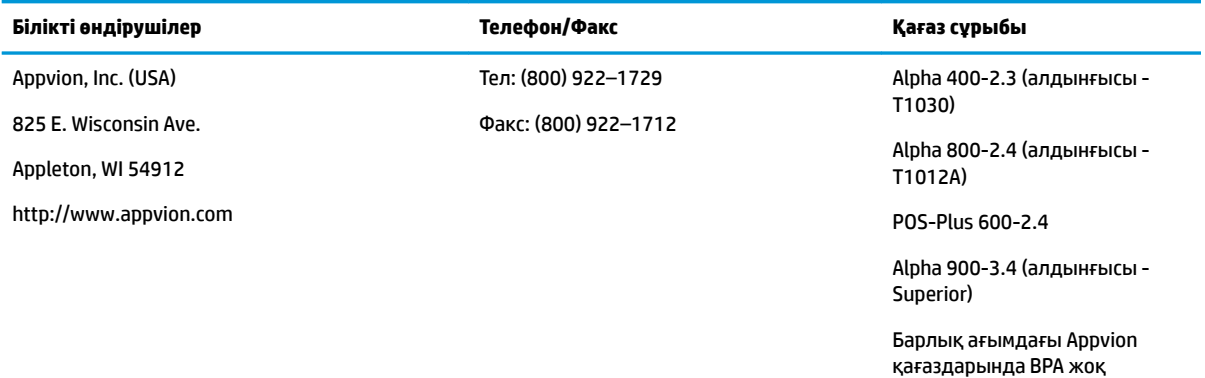

<span id="page-55-0"></span>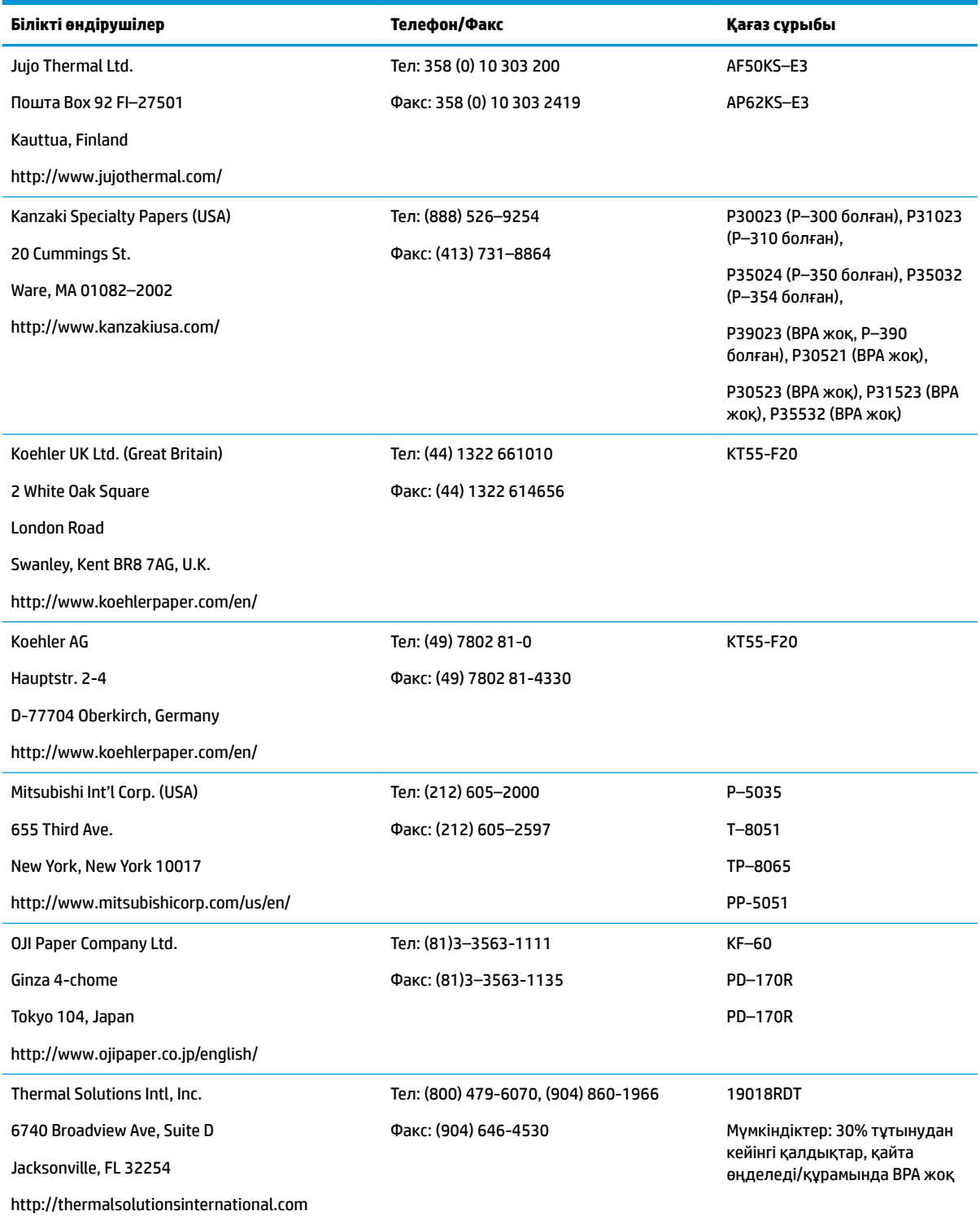

# **Принтердің ақаулықтарын жою**

Принтерде ақаулар жоқ; дегенмен, күтпеген жағдайлар орын алуы мүмкін. Бұл принтер мәселелерін диагностикалау және шешу үшін, төмендегі бөлімдерді қараңыз. Кешенді ақауларды шешу үшін, өкілетті HP қызмет көрсету өкіліне хабарласу қажет болуы мүмкін.

### <span id="page-56-0"></span>**Принтер үні және жасыл жарық диоды**

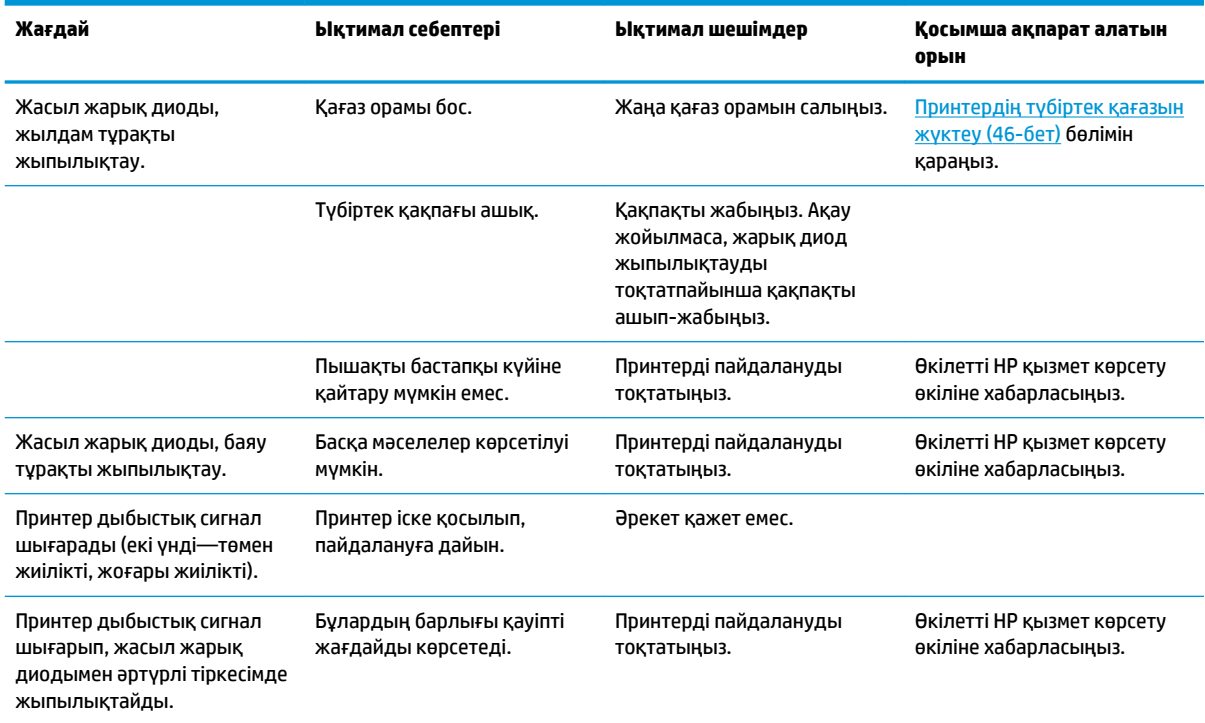

### **Басып шығару ақаулары**

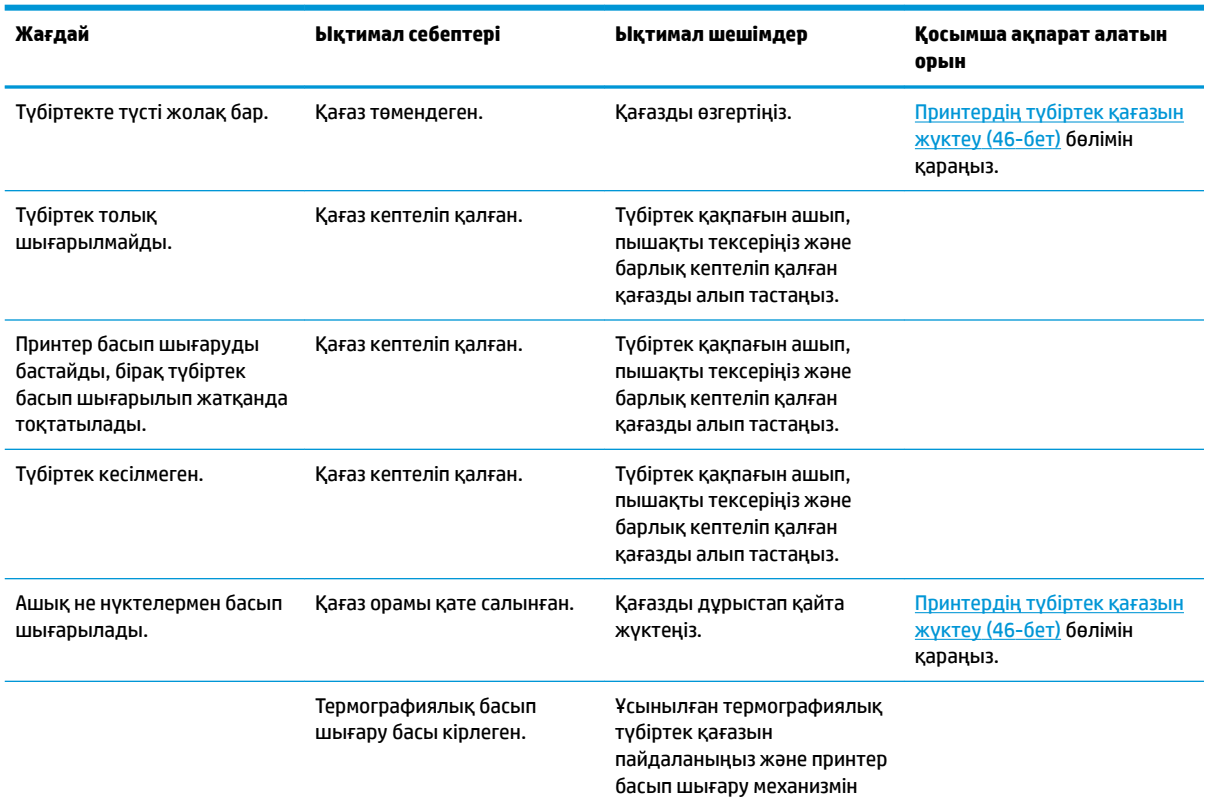

<span id="page-57-0"></span>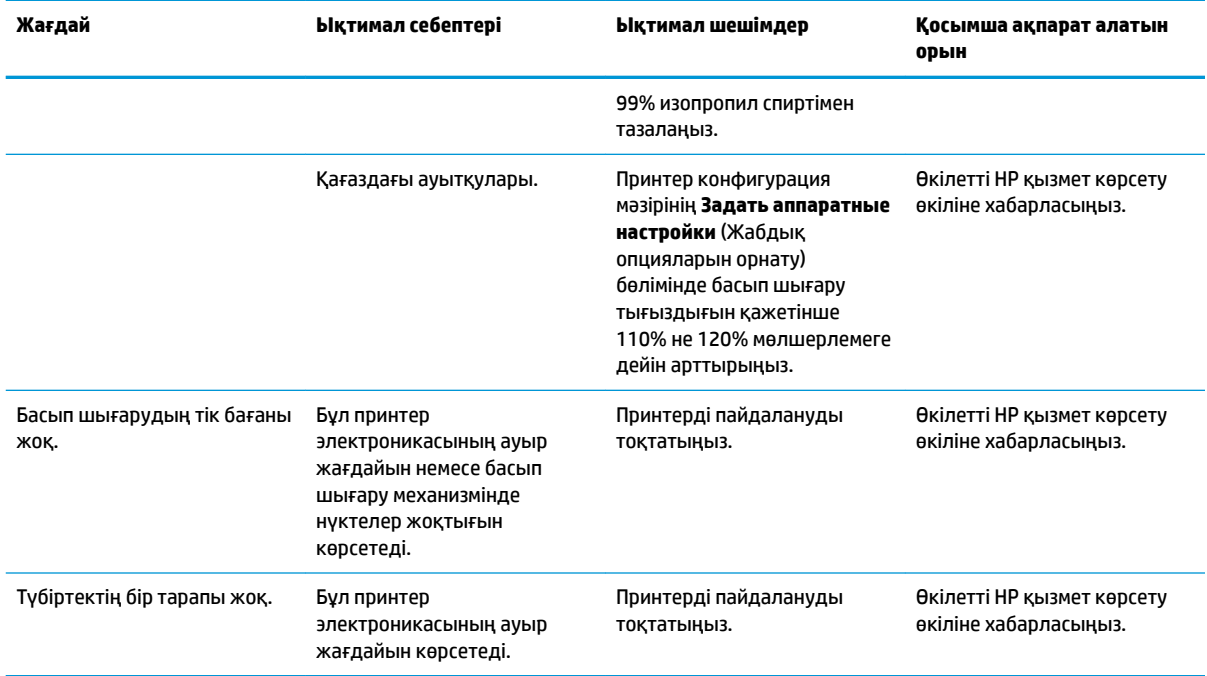

#### **ЕСКЕРТПЕ:** Ұсынылмаған қағазды пайдалану басып шығару механизмін зақымдап, кепілдікті жоққа шығаруы мүмкін.

### **Принтер жұмыс істемейді**

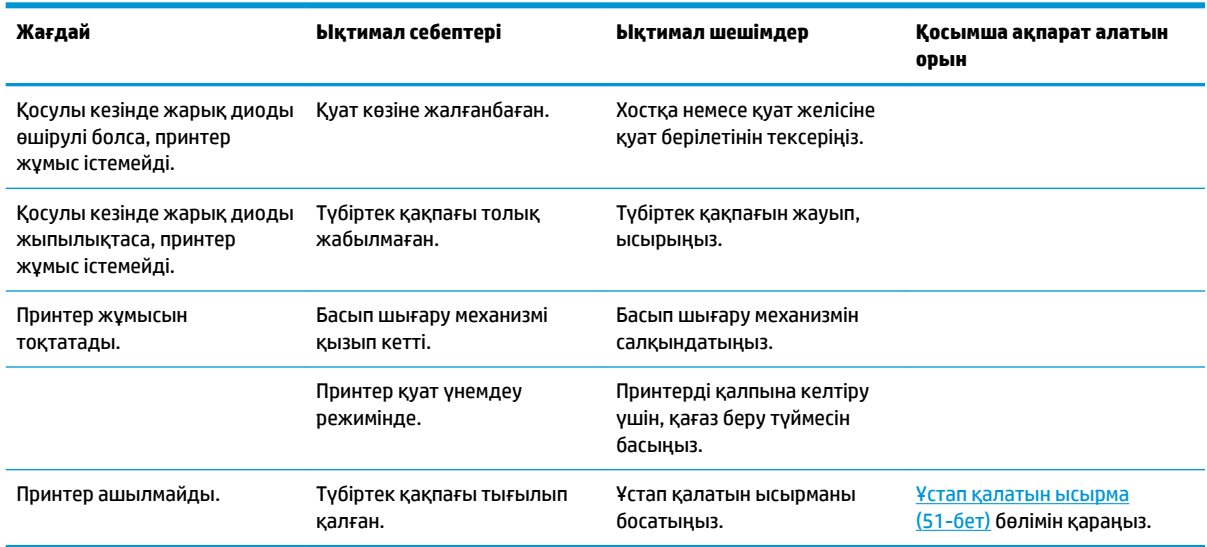

#### <span id="page-58-0"></span>**Ұстап қалатын ысырма**

Түбіртек қақпағы тығылған жағдайда, принтер қақпақ ысырмаларын босатуға тұрақты болып табылады. Жұқа өткір нысанды пайдалану арқылы басып шығару механизміне іргелес тіктөртбұрышты түймені басыңыз. Жеткілікті қысым арқылы ысырмалар босатылып, түбіртек қақпағы ашылуы керек.

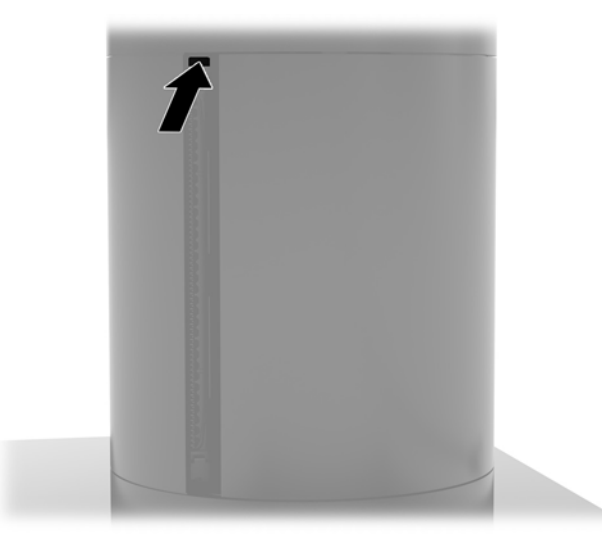

# **Принтерді тазалау**

Пайдаланушы кезінде принтердің орналасуына байланысты пышақтан қағазз және басқа қоқыстар жиналуы мүмкін. HP компаниясы принтердегі қоқысты мерзімді түрде тазалап, таза ұстауды ұсынады.

Принтерді тазалау үшін, қақпақты ашыңыз, қағаз орамын шығарыңыз және содан кейін қоқыс жиналған тақтаның астыңғы жағынан қоқысты үрлеп шығару үшін қысымдалған ауасы бар құтыны пайдаланыңыз.

# <span id="page-59-0"></span>**5 Бағдарламалық құрал параметрлерін реттеу**

### **Windows 10 Professional және Windows 10 IoT Enterprise for Retail үшін сенсорлық экранды калибрлеу**

**ЕСКЕРТПЕ:** Windows калибрлеу құралы сандық сенсорлы режимде ғана жұмыс істейді. Жеке сенсорлық утилитаны орнатсаңыз, ол әдепкі бойынша сенсорлық экранды POS режиміне (тінтуір режиміне) орнатып, Windows калибрлеу құралының іске қосылуына жол бермейді.

Windows 10 Professional және Windows 10 IoT Enterprise for Retail ішіндегі сенсорлы модульді тексеру үшін:

- **1.** Басқару панелін ашыңыз. Басқару тақтасын ашу үшін Іздеу жолына Басқару тақтасы сөзін жазуға болады.
- **2.** Басқару тақтасындағы Іздеу жолына калибрлеу сөзін жазыңыз. **PC орнатулары таблицасын**  ашып, **Экранның қалам немесе сенсорлық кірісін калибрлеу** сілтемесін басыңыз. **Параметры планшета** (Планшеттік компьютер параметрлері) диалог терезесінде **Калибрация** (Калибрлеу) түймесін басып, 3-қадамды орындаңыз.
- **3.** Экрандағы нұсқауларды орындап, сенсорлық экрандағы нысанды белгілерді басыңыз. Калибрін тексеру үрдісінің соңында сенсорлық модуль видеомен сәйкестеледі және сенсорлық нүктелер нақты болады.

### **Қосымша HP кіріктірілген перифериялық модульдерді теңшеу**

Кірістірілген USB сыртқы құрылғысын теңшеу үшін *HP сату орнын теңшеу нұсқаулығын* (тек ағылшын тілінде қол жетімді) қараңыз. Нұсқаулық бөлшектік компьютердегі құжаттамада және <http://www.hp.com/support> торабында орналасқан. Бөлшектік компьютердегі нұсқаулыққа кіру үшін, **Бастау**, содан кейін **HP сату орнының ақпараты** тармағын таңдаңыз.

**ЕСКЕРТПЕ:** Өнімді өндіру және сізге жеткізу уақыты арасында қол жетімді болған жаңартылған бағдарламалық жасақтама немесе құжаттама бойынша <http://www.hp.com/support> торабын тексеріңіз.

# <span id="page-60-0"></span>**а MSR жүйесінде шифрлауды іске қосу**

Engage One терминалында әзірленген MSR жүйесінде қосымша шифрлау мүмкіндігі бар. Кілт енгізу қызметтерін қашықтан орындау үшін HP компаниясы IDTECH Products компаниясымен серіктесті. Олардың қызметтері туралы қосымша ақпарат алу үшін [Sales@idtechproducts.com](mailto:Sales@idtechproducts.com) мекенжайы бойынша IDTECH Products сауда бөліміне хабарласыңыз.

# <span id="page-61-0"></span>**ә Электр статикалық разряд**

Саусақ немесе басқа өткізгіш арқылы берілетін статикалық электр энергияның разряды жүйелік тақталарды немесе басқа статикалық электр энергияға сезімтал құрылғыларды зақымдауы мүмкін. Зақымның бұл түрі құрылғының қызмет мерзімін қысқартуы мүмкін.

### **Электр статикалық разрядты болдырмау**

Электрстатикалық разрядты болдырмау үшін, төмендегі сақтық шараларды қадағалаңыз.

- Өнімдерді статикалық разрядтан қорғайтын контейнерде сақтау және тасымалдау арқылы қолмен ұстау жағдайларын азайтыңыз.
- Электрстатикалық разрядқа сезімтал бөлшектерді статикалық разряд жоқ жұмыс орындарға жеткізілгенше контейнерлерінде сақтаңыз.
- Бөлшектерді контейнерлерінен шығармас бұрын жерге қосылған бетке қойыңыз.
- Істікшелерді, тармақтарды немесе схемаларды ұстамаңыз.
- Статикалық разрядқа сезімтал құрамдас бөлікті немесе жиынтықты ұстамас бұрын дұрыстап жерге қосылғаныңызды тексеріңіз.

#### **Жерге қосу әдістері**

Жерге қосудың бірнеше әдісі бар. Электрстатикалық разрядқа сезімтал бөлшектерді қолданғанда немесе орнатқанда, төмендегі бір немесе бірнеше әдісті пайдаланыңыз.

- Жерге қосылған жұмыс орнына немесе компьютер корпусына жерге қосу сымы арқылы жалғанған қол бауын пайдаланыңыз. Қол баулары жерге қосу сымдарында кемінде 1 мегаом +/- 10 пайыз төзімділік бар иілмелі баулар болып табылады. Жерге дұрыстап қосу үшін, бауды теріге тағу керек.
- Тұрып тұруға арналған жұмыс орындарында өкше бауларын, бақай бауларын немесе етік бауларын пайдаланыңыз. Өткізгіш едендерде немесе тарататын еден төсемдерінде тұрғанда, бауларды екі аяққа да тағыңыз.
- Өткізгіш жерге арналған қызмет көрсету құралдарын пайдаланыңыз.
- Бүктелетін статикалық разрядты тарататын жұмыс төсемі бар қызмет көрсету жиынтығын пайдаланыңыз.

Жерге дұрыстап қосу үшін ұсынылған жабдықтардың ешбірі жоқ болса, HP мақұлдаған дилерге, алыпсатарға немесе қызмет провайдеріне хабарласыңыз.

**ЕСКЕРТПЕ:** Статикалық электр энергия туралы қосымша ақпарат алу үшін, HP мақұлдаған дилерге, алыпсатарға немесе қызмет провайдеріне хабарласыңыз.

# <span id="page-62-0"></span>**б Компьютер жұмысы туралы нұсқаулық, күнделікті қызмет көрсету және жіберу дайындықтары**

### **Компьютер жұмысы туралы нұсқаулық және күнделікті қызмет көрсету**

Компьютер параметрлерін тиісті түрде орнату және қолдау көрсету үшін төмендегі нұсқауларды орындаңыз.

- НР компаниясы ыстықтың шығып кетуі үшін компьютер бас құрылғысы мен Кіріс/Шығыс қосылым базасының арасында 17 мм саңылау қалдыруды ұсынады.
- Компьютерді шамадан тыс ылғалдан, күннің көзі тікелей түсетін және өте салқын немесе ыстық жерден аулақ ұстаңыз.
- Кез келген алынбалы панельді алынған күйінде компьютерді қосуға болмайды.
- Компьютерлерді бір-бірінің үстіне үймеңіз немесе бір-біріне жақын қоймаңыз, әйтпесе, олардың қайта айналымдағы немесе қызып кететін ыстық ауасы бір-біріне әсер етеді.
- Компьютер бөлек қоршалған жерде істетілетін болса, кіріс және шығыс вентиляциясы қамтамасыз етілуі қажет, сондай-ақ жоғарыдағы пайдалану нұсқаулары орындалуы тиіс.
- Сұйықтықты компьютер мен Кіріс/Шығыс қосылым базасына жақындатпаңыз.
- Компьютердегі немесе Кіріс/Шығыс қосылым базасындағы саңылауларды ешбір материалмен жаппаңыз.
- Амалдық жүйенің немесе басқа бағдарламалық құралдың қуатты басқару функцияларын, соның ішінде ұйқы күйлерін орнатыңыз және қосыңыз.
- Келесі қадамдарды жасар алдында компьютерді өшіріңіз:
	- Компьютердің сыртын жұмсақ, дымқыл шүберекпен сүртіп алыңыз. Тазалау өнімдерін пайдалану салдарынан жабдықтың сыртқы беті түссізденуі немесе зақымдануы мүмкін.
	- Компьютердің жақтарындағы желдеткіш саңылауларын тазалап отырыңыз. Жүн, шаң, және басқа бөтен заттар желдеткішті бөгеп, ауа жүрісін шектеуі мүмкін.

**ЕСКЕРТПЕ:** Бөлшектік сату жүйесіне қолдау және қызмет көрсету туралы қосымша ақпарат алу үшін <http://www.hp.com/support> торабындағы «Бөлшектік сату орны жүйелері - Қалыпты қолдау және қызмет көрсету» бөлімін қараңыз.

#### **Сенсорлық экранға техникалық күтім жасау**

Дисплей мен сенсорлық экранды таза ұстаңыз. Сенсорлық жүйе көп күтімді қажет етпейді. HP компаниясы сенсорлық әйнек беткейін жиі тазалап отыруға кеңес береді. Тазалар алдында дисплейді өшіруді ұмытпаңыз. Изопропил спирті мен суды 50:50 ара қатынасымен араластырып сүрту сенсорлық экран үшін ең жақсы тазалау агенті. Сенсорлық экранды тазалау үшін күшті химиялық заттарды қолданбаған дұрыс. Сіркесуға негізделген ерітінділерді қолданбаңыз.

<span id="page-63-0"></span>Жұмсақ, түксіз мата қолданыңыз. Қатты мата қолданбаңыз. Экранды әрқашан дымқыл матамен сүртіңіз. Тазалайтын сұйықты матаға шашыңыз, экранға емес, сұйық дисплейдің ішіне кіріп кетуі немесе жақтауында таңба қалдыруы мүмкін.

#### **MSR техникалық қызмет көрсету**

MSR (магнитті жолақты оқу құралы) құрылғысын тазалау үшін, MSR арқылы стандартты тазалау картасын бір-екі рет сипап өтіңіз. Стандартты тазалау картасына онлайн тапсырыс беруге болады. Сонымен қатар несие картасының айналасына жұқа майсыз шүберек қойыңыз.

# **Жеткізуге дайындау**

Компьютерді жеткізіп беруге дайындау барысында мына ұсыныстарды орындаңыз.

**1.** Қатты дискідегі файлдардың сақтық көшірмесін жасаңыз. Сақталу немесе тасымалдау барысында сақтық көшірме жасалатын тасушының электр немесе магниттік импульстарға ұшырамайтынын тексеріңіз.

**ЕСКЕРТПЕ:** Жүйенің қуаты ажыратылғанда, қатты диск автоматты түрде бекітіледі.

- **2.** Шығарылатын тасушылардың бәрін шығарып, сақтаңыз.
- **3.** Компьютерді және сыртқы құрылғыларды өшіріңіз.
- **4.** Қуат сымын розеткадан, одан кейін компьютерден ажыратыңыз.
- **5.** Жүйе компоненттерін және сыртқы құрылғыларды қуат көздерінен, одан кейін компьютерден ажыратыңыз.
- **6.** Жүйе компоненттері мен сыртқы құрылғыларды қорғау үшін, оларды өз қораптарына немесе оларға ұқсас орам материалдары жеткілікті қораптарға салыңыз.

# <span id="page-64-0"></span>**в Қосылу мүмкіндігі**

HP әзірлейтін, өндіретін және сататын өнімдер мен қызметтердің жеке өздерін немесе көмекші құралдармен бірге барлық адамдар, соның ішінде физикалық қабілеттері шектеулі адамдар да қолдана алады.

### **Қолдауы бар көмекші технологиялар**

HP өнімдері әр алуан амалдық жүйелерге көмекші технологияларды қолдайды және көмекші технологиялармен бірге жұмыс істеуге конфигурациялауға болады. Көмекші фукциялар туралы қосымша ақпарат табу үшін құрылғының іздеу мүмкіндігін қолданыңыз.

### **Қолдау қызметіне хабарласу**

Біз өнімдер мен қызметтердің пайдаланушыларға қол жетімді болуы жолында үздіксіз жұмыс істейміз және біз үшін пайдаланушылардың пікірі өте маңызды. Егер өнім ақаулығы орын алса немесе сізге көмектескен қатынасу функциялар туралы ойларыңызбен бөліскіңіз келсе, (888) 259-5707 телефоны бойынша дүйсенбі-жұма күндері таңертеңгі сағат 6-дан кешкі 9-ға дейін хабарласыңыз. Егер есту қабілетіңіз нашар болса және TRS/VRS/WebCapTel байланысын пайдалансаңыз, және техникалық көмек немесе қатынасу туралы сұрақтарыңыз болса, (877) 656-7058 телефоны бойынша дүйсенбіжұма күндері таңертеңгі сағат Солтүстік Америка таулы уақыты бойынша 6-дан кешкі сағат 9-ға дейін хабарласыңыз.

**ЕСКЕРТПЕ:** Қолдау қызметі ағылшынша ғана көрсетіледі.

**ЕСКЕРТПЕ:** Белгілі бір көмекші технология туралы қосымша ақпарат алу үшін сол өнімге арналған тұтынушыларды қолдау қызметімен хабарласыңыз.

# <span id="page-65-0"></span>**Индекс**

#### **А**

айнымалы ток адаптерін жалғау [6](#page-13-0)

#### **Б**

бағанды принтер ақаулықтарды жою [48](#page-55-0) қағаз өзгерту [46](#page-53-0) қағаз сипаттамалары [47](#page-54-0) қызметтері [45](#page-52-0) сәйкес келетін қағаз сұрыптары [47](#page-54-0) тазалау [51](#page-58-0) ұстап қалатын ысырма [51](#page-58-0) Бағдарламалық құрал конфигурациясы [52](#page-59-0) бас құрылғысын реттеу [8](#page-15-0) Бас құрылғысының қауіпсіздік бұрандасы VESA ілгегі арқылы [31](#page-38-0) тұғырымен [30](#page-37-0)

#### **Д**

дисплей панелі алу [31](#page-38-0) ауыстыру [33](#page-40-0)

#### **Е**

ескертулер мен сақтандырулар [16](#page-23-0)

#### **Ж**

жад орнату [38](#page-45-0) техникалық сипаттары [38](#page-45-0) жеткізуге дайындау [56](#page-63-0) жүйе тақтасының құрамдас бөліктері [35](#page-42-0)

#### **К**

кабель тарту конфигурациялары [10](#page-17-0) компьютер жұмысы туралы нұсқаулық [55](#page-62-0)

Кіріс/Шығыс қосылым базасы кеңейтілген құрамдас бөліктер [5](#page-12-0) компьютерге бекіту [17,](#page-24-0) [19](#page-26-0) қуат көзіне қосу [6](#page-13-0) негізгі құрамдас бөліктер [4](#page-11-0) саусақ ізін оқу құрылғысын бекіту [22](#page-29-0)

#### **Қ**

қауіпсіздік кабелі компьютерге бекіту [29](#page-36-0) Кіріс/Шығыс қосылым базасына тіркеу [29](#page-36-0) қосылу мүмкіндігі [57](#page-64-0) қуат түймесі компьютер [7](#page-14-0) қуат түймешігі Кіріс/Шығыс қосылым базасы [7](#page-14-0) қызметтері [1,](#page-8-0) [3](#page-10-0)

#### **О**

орнату CFD [35](#page-42-0) SD картасы [42](#page-49-0) SSD [41](#page-48-0) WLAN модулі [43](#page-50-0) жад [38](#page-45-0) Орнату нұсқаулықтары [16](#page-23-0)

**С**

саусақ ізін оқу құрылғысы автономды қосу [21](#page-28-0) базаға бекіту [22](#page-29-0) сенсорлық экранға техникалық қызмет көрсету [55](#page-62-0) сериялық нөмір компьютер [9](#page-16-0) Кіріс/Шығыс қосылым базасы [9](#page-16-0) сериялық порттар, қуаты реттеу [19](#page-26-0)

#### **Т**

тұғыр бас құрылғысын алу [24](#page-31-0) бас құрылғысын бекіту [25](#page-32-0) параметрлер [4](#page-11-0)

#### **Ү**

үстел үстіне орнату [27](#page-34-0)

#### **Э**

элекростатикалық тоқ, зақымның алдын алу [54](#page-61-0)

#### **C**

CFD [35](#page-42-0)

#### **M**

MSR күтім [56](#page-63-0) шифрлау [53](#page-60-0)

#### **S**

SD картасы (ішкі) [42](#page-49-0) SSD жад құрылғысы [41](#page-48-0)

#### **V**

VESA ілгегі [25](#page-32-0)

#### **W**

WLAN модулі [43](#page-50-0)